# >HTML O. A. MARCUS

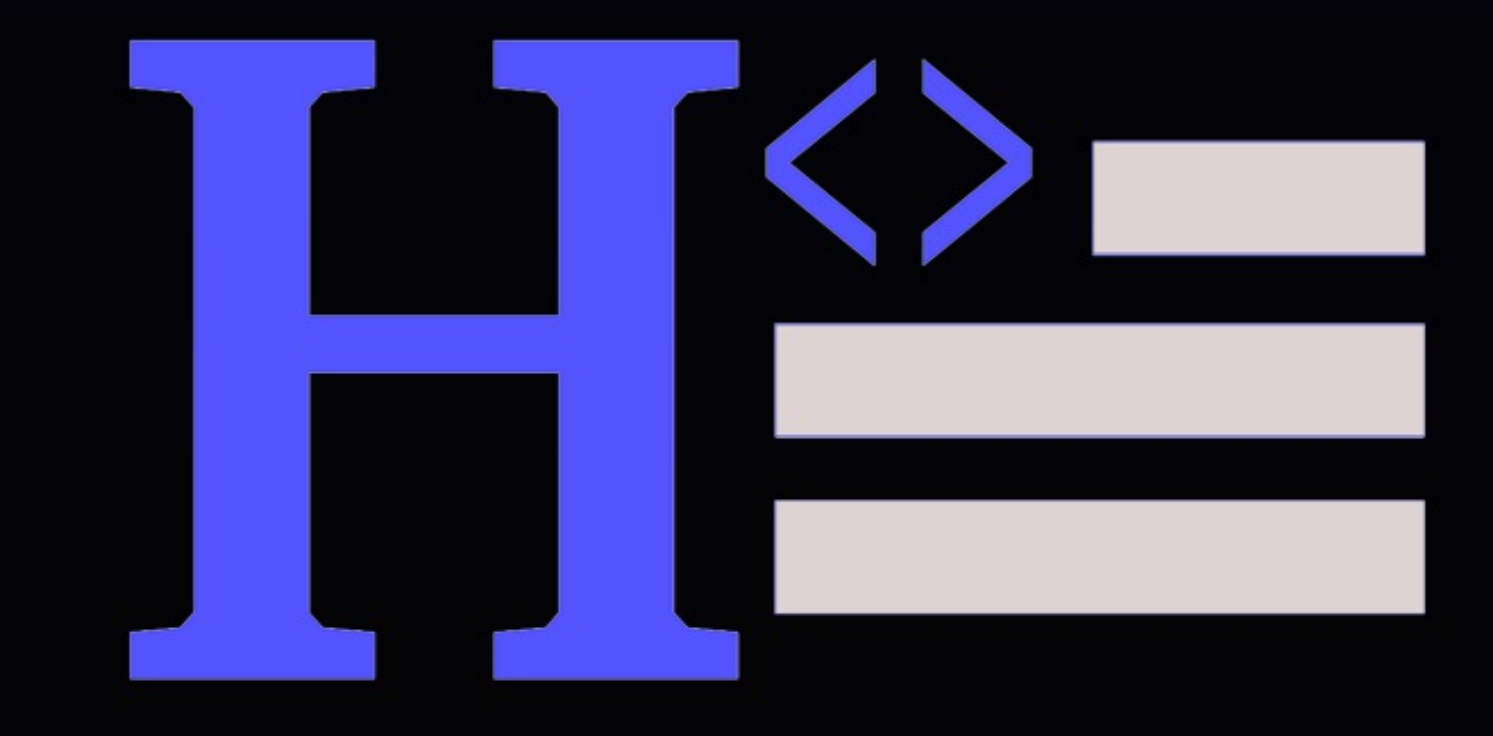

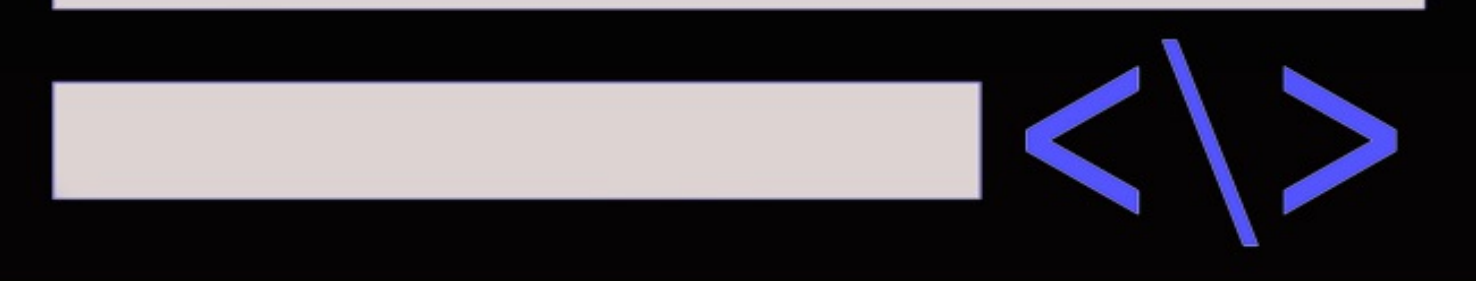

# SIMPLJFIED

### <span id="page-1-0"></span>HTML SIMPLIFIED

#### Simplified And Turned To Fun

#### O. A. Marcus

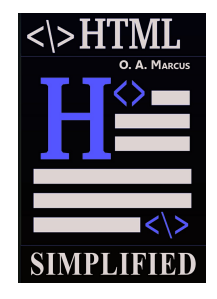

Copyright © 2021 O. A. Marcus

All rights reserved

<span id="page-2-0"></span>No part of this book may be reproduced, or stored in a retrieval system, or transmitted in any form or by any means, electronic, mechanical, photocopying, recording, or otherwise, without express written permission of the publisher.

ISBN: 9798594005655

Cover design by: Niflare

### **CONTENTS**

Title [Page](#page-1-0) **[Copyright](#page-2-0)** [Introduction](#page-5-0) to HTML **[HTML](#page-10-0)** tags **HTML** [attributes](#page-24-0) The basic [attributes](#page-25-0) The style [attribute](#page-28-0) The Style [element](#page-31-0) [Creating](#page-34-0) an input field [Creating](#page-35-0) a Form [Creating](#page-37-0) tables in HTML [Creating](#page-39-0) list using HTML [HTML](#page-41-0) 5 New [element](#page-42-0) to HTML Header [element](#page-43-0) Footer of a [Webpage](#page-45-0) The [Generic](#page-48-0) Section **[Streaming](#page-50-0) the content** The Side [element](#page-52-0) [Multimedia](#page-54-0) element The Embed [element](#page-57-0)

New forms to form [element](#page-59-0) [Exciting](#page-61-0) feature in HTML5

## <span id="page-5-0"></span>INTRODUCTION TO HTML

**F** irstly what is the full meaning of HTML?<br> **F H** means **HYPER**<br> **T** means **TEXT H** means **HYPER T** means **TEXT M** means **MARK-UP L** means **LANGUAGE**

So therefore **HTML** simply means **Hyper Text Mark-up Language** HTML is used to create ELETRONIC DOCUMENTS which is also known as web pages, these are the things we see on WWW (WORLDWIDE WEB). It is commonly used to create website.

HTML is not a programming language but a text file that is being written by a simple text editor, and it controls the presentation, structure and layout of the data on a webpage. HTML does not contain any functional or programming logic.

HTML consists of 2 important parts which are:

- 1. Document Creation: this is what the user will see.
- 2. Tags: this is how they see it.

HTML comprises of Tags which are:

**Tag** <html>: this tag <html> is the head of the family. It's from this tag that the browser recognizes, it's an HTML document. In this tag, <html> serves as the opening tag while </html> serves as the closing tag, so therefore for every opening tag  $\text{thm}$  there is a closing tag  $\text{thm}$  >

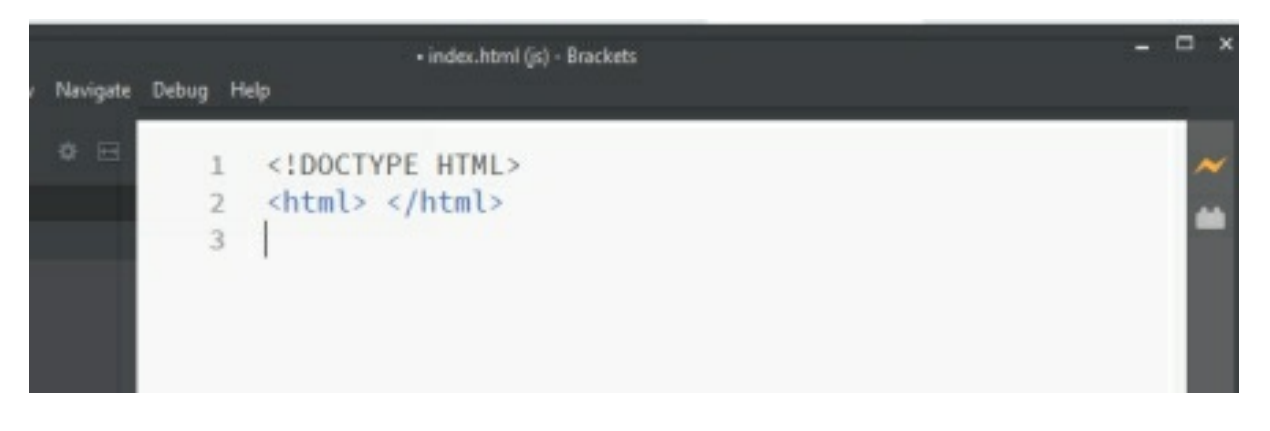

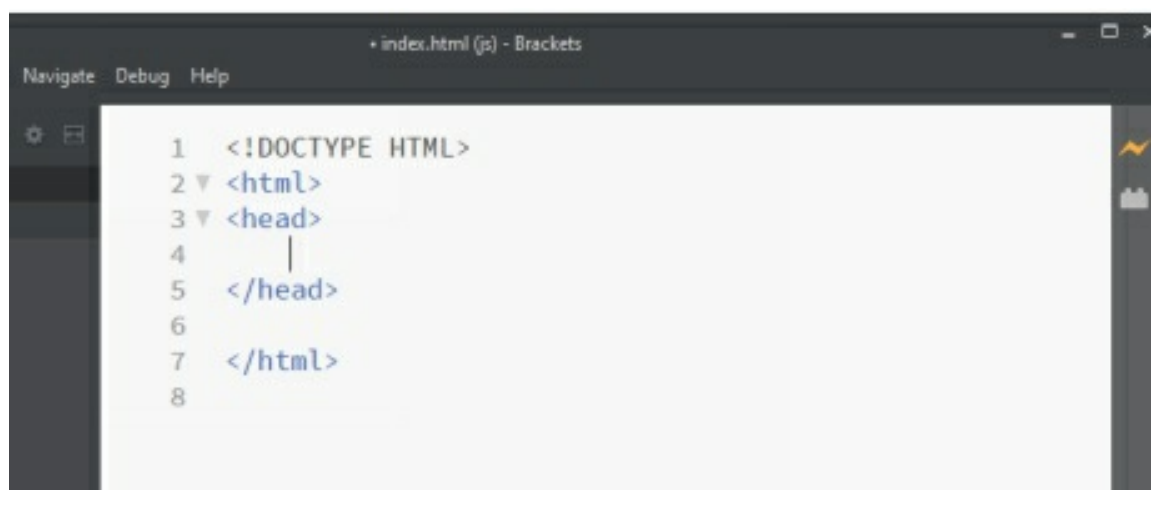

**Tag** <head>: is a tag that comes after tag <html>. Tag <head> is a special tag, in such a way that the content written inside this tag will not display on the webpage. This tag comprises of the title (of the browser window) or any other instructions, which you want to provide to the web browser.

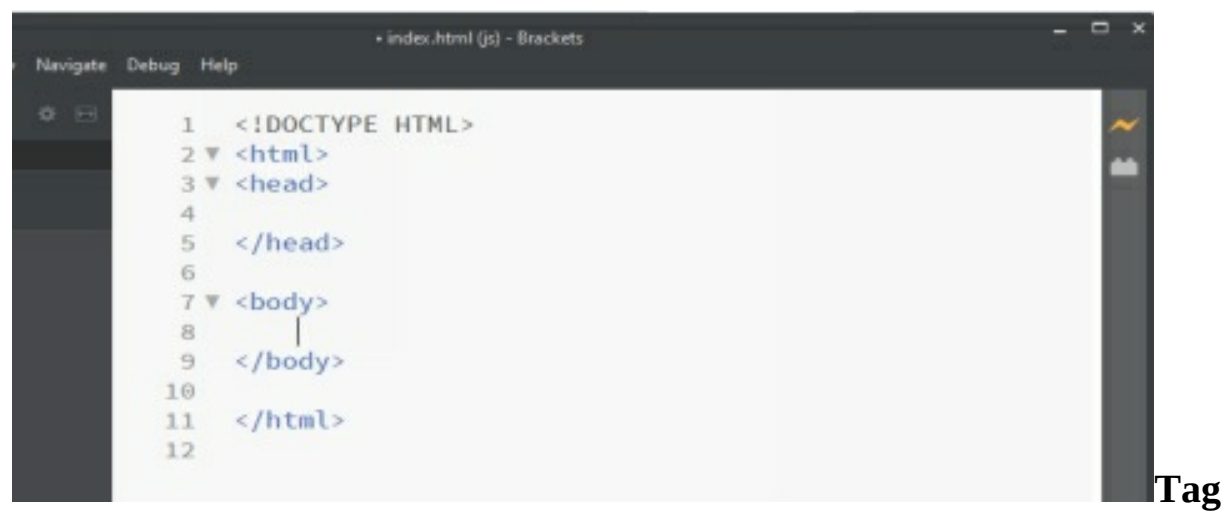

**<br/>body>:** this tag also comes after tag <head>, this is where the actual content

that is visible on the webpage is written i.e. all the visual elements such as headings, paragraphs, images etc.

#### **What Is A Webpage?**

Accessing information from the internet is being done by the use of any browser. The browser gets all the information asked for from the webserver, these information are stored as HTML document inside the webserver. A webpage is the result of a team working together.

A **Web Server** can be hardware/ software that let you deliver the webpage to your browser.

A browser reads and decodes the instructions, display exciting content on the screen.

With all these above, we just realised, that's what a web page is.

#### **To Create A Webpage**

A simple text editor will be needed like Notepad++, TextEdit, Bracket etc. After getting any text editor then try and revisit your mind palace concerning the basic html structure that you have learnt, the codes uses the same structure. Here is an example

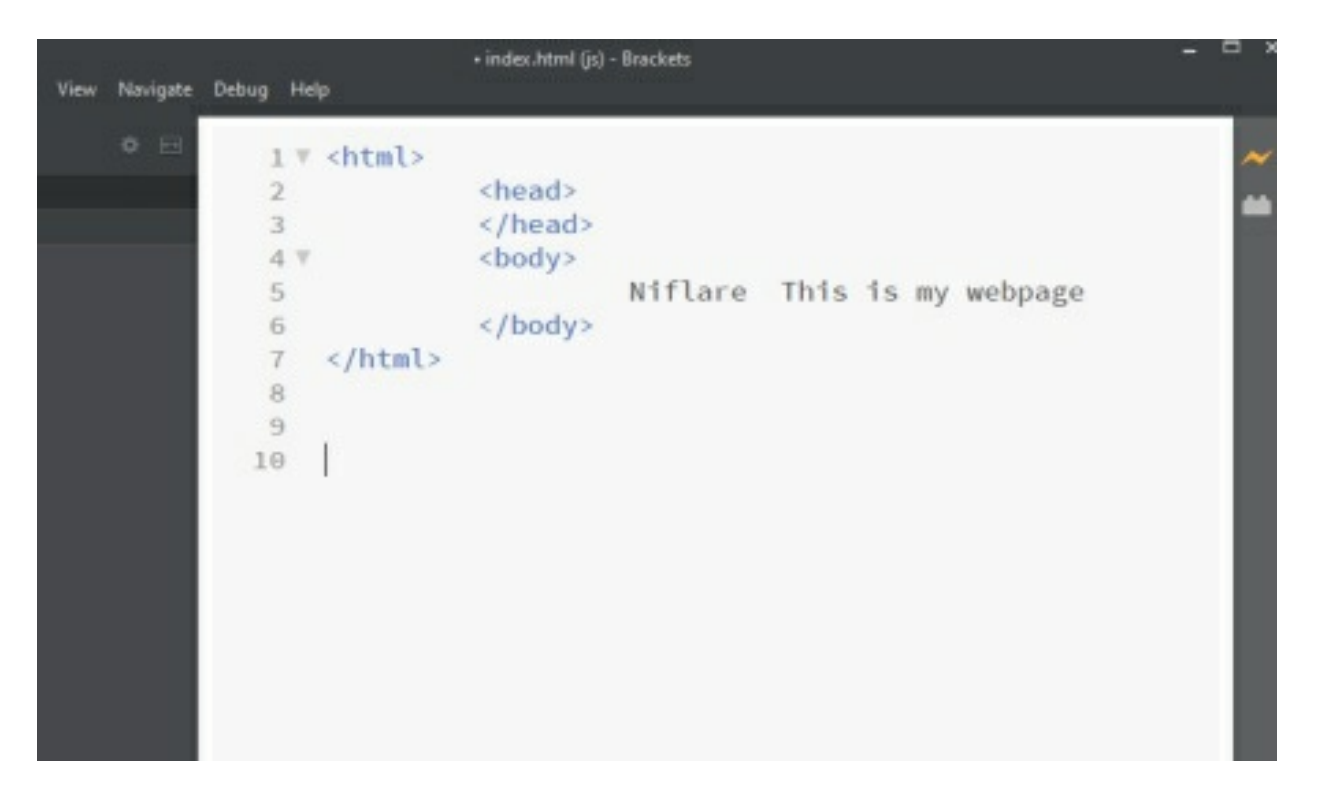

After writing the html codes then save it as .html or .htm file. Then try opening the file in your web browser then this will be the outcome. We made use of Bracket as our simple text editor with a browser.

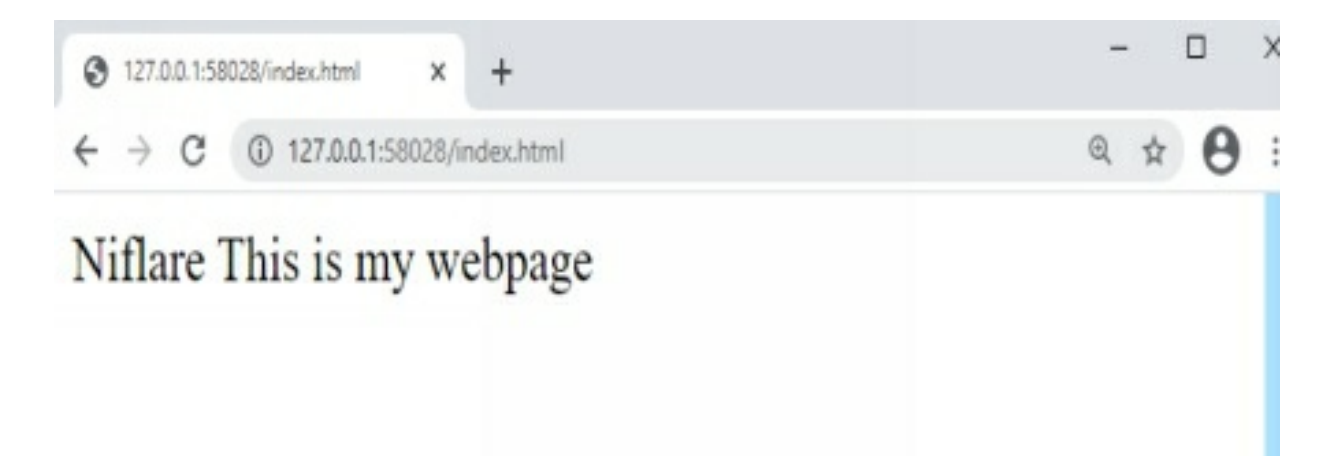

So therefore the page at the left is our simple text editor which requires the html codes while the page at the right side is the outcome of the html codes that shows on the browser. Here is your first page above.

In conclusion about writing of codes, the tags were written using lower case, so correct capitalization should be used throughout the code. All tags were closed in the proper order, if they were not closed properly the code won't

work.

**Indentation** is important also, it made the codes easy to understand. **Indentation** can be defined an act of providing space from margin, to provide structure to the code.

### <span id="page-10-0"></span>HTML TAGS

W e will be talking about the backbone of the HTML language which is<br>mentioned when introducing HTML. Like we made mentioned we the TAG, we have different types of tags that we have made mentioned when introducing HTML. Like we made mentioned we have:

<html>….</html> which is also known as ROOT ELEMENT. All Html web pages starts with this root element.

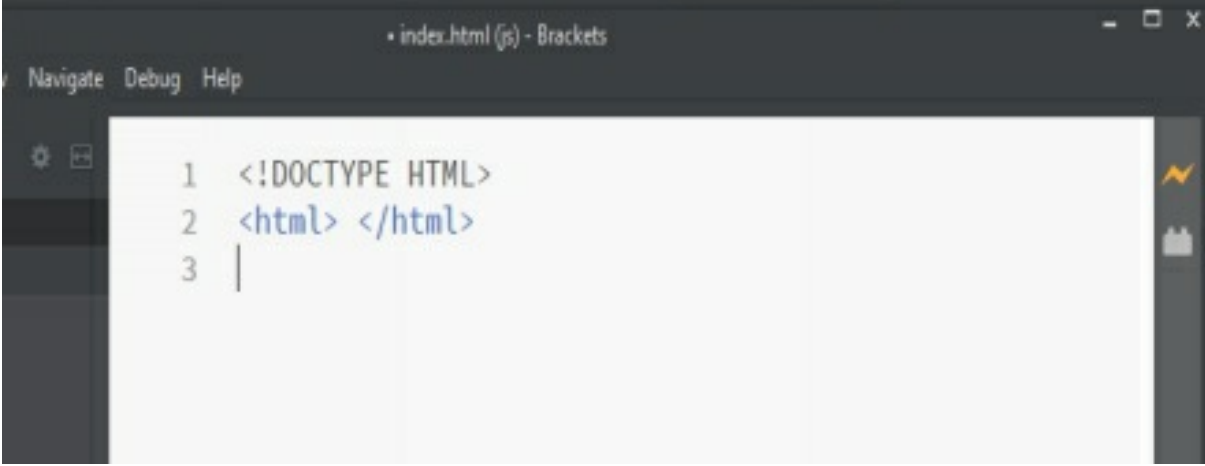

<title>….</title> which is also known as the TITLE PAGE.

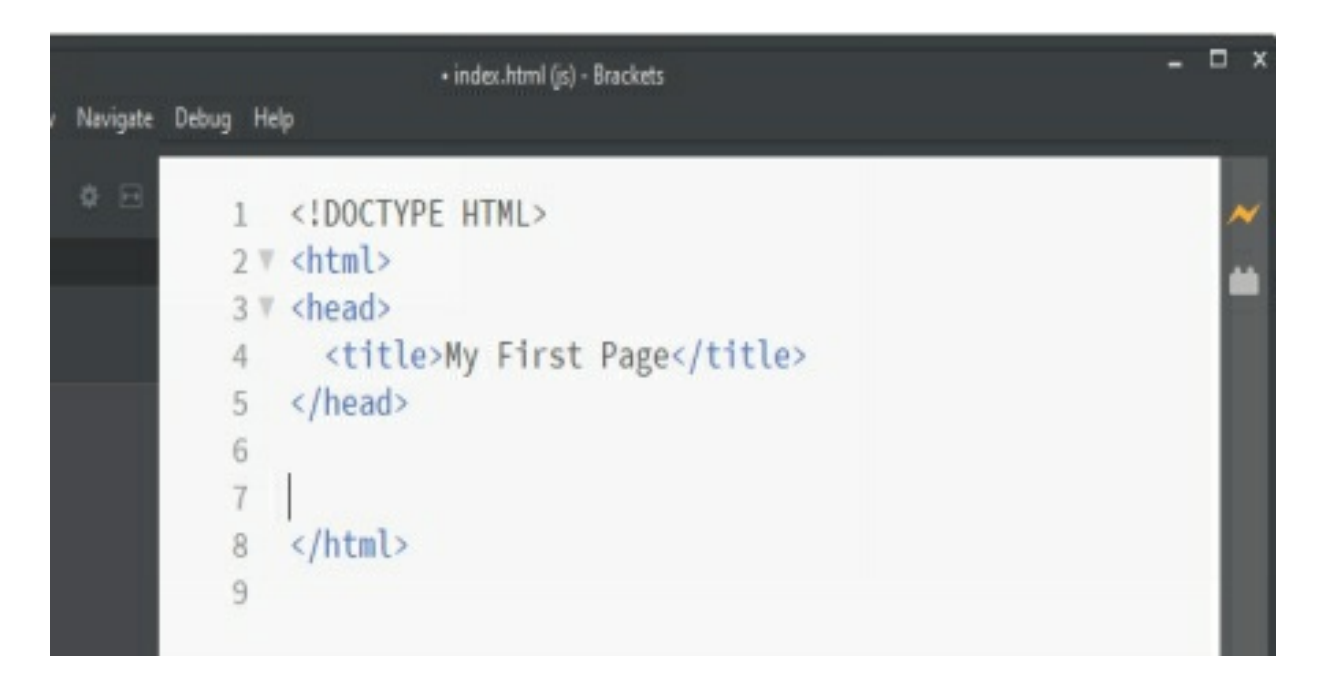

#### Result:

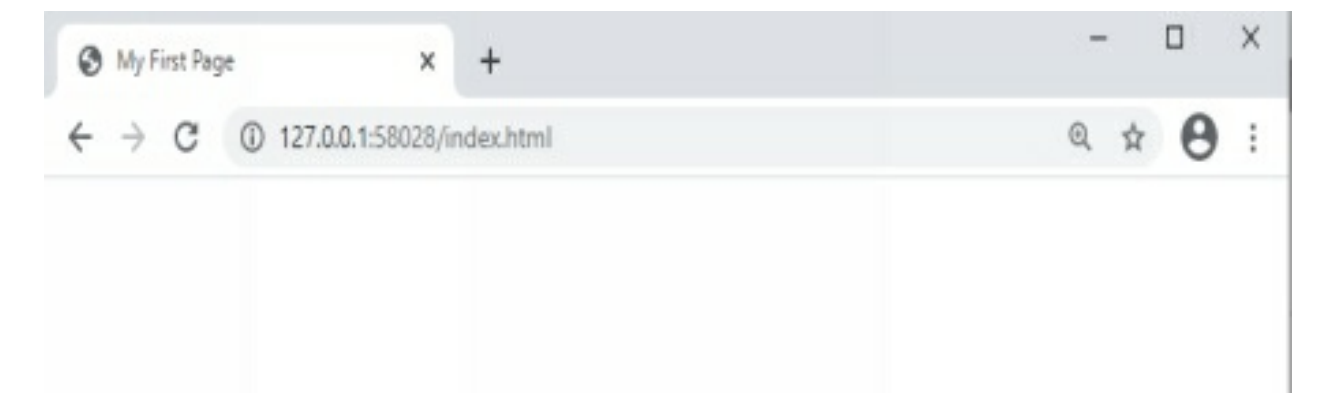

<body>….</body> which is also known as DOCUMENT HEAD. In this tag we also have some other tags in it such as  $\langle p \rangle \langle \text{br} \rangle$  etc.

#### **The Paragraph Tag**

In the  $\text{&}$  tag, the tag paragraph is important when making a webpage. **Denotation** of paragraph is  $\langle p \rangle$  and  $\langle p \rangle$ . **Location**: It's placed inside the body tag. **Usage**: It lets you make new paragraphs.

**Visibility**: The text placed inside this tag will be visible on the main webpage.

Here is an example to take you through:

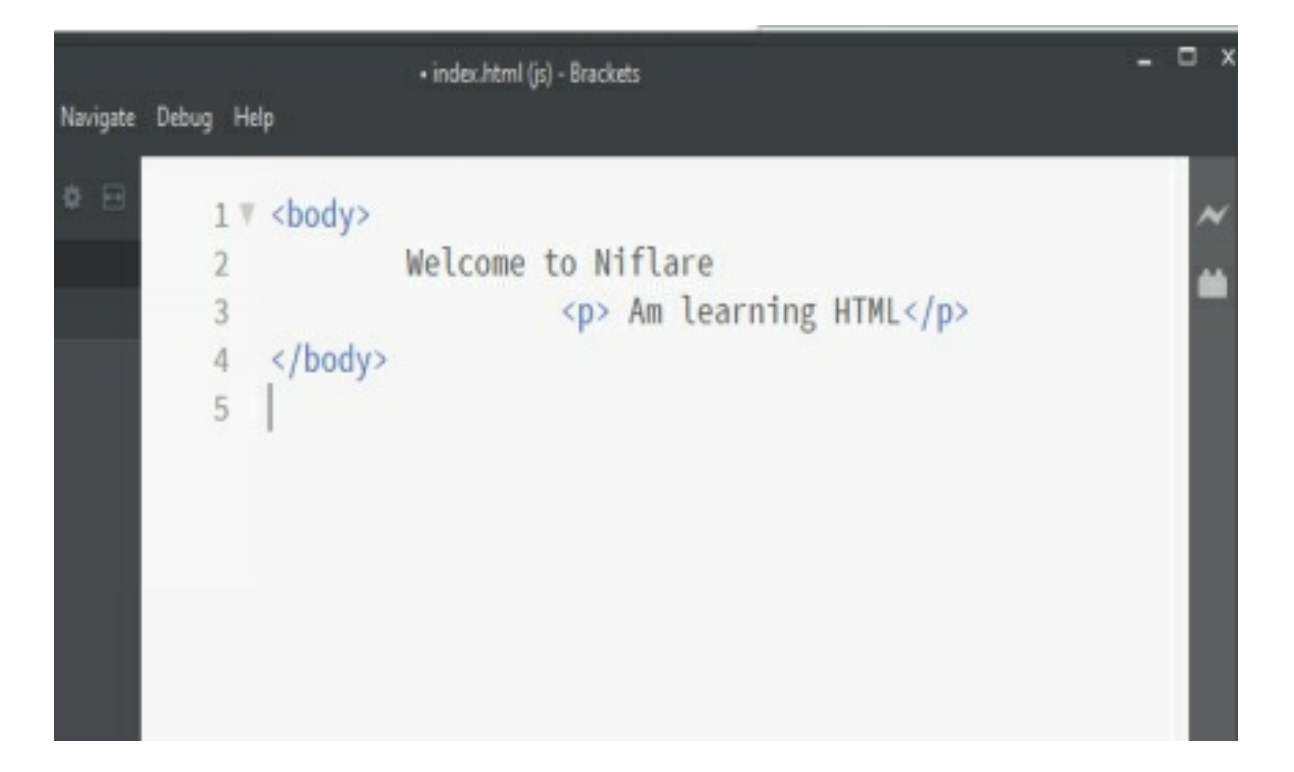

Note: Putting one tag inside another is termed as **Nesting** Then when we open this above code in our web browser it looks like this:

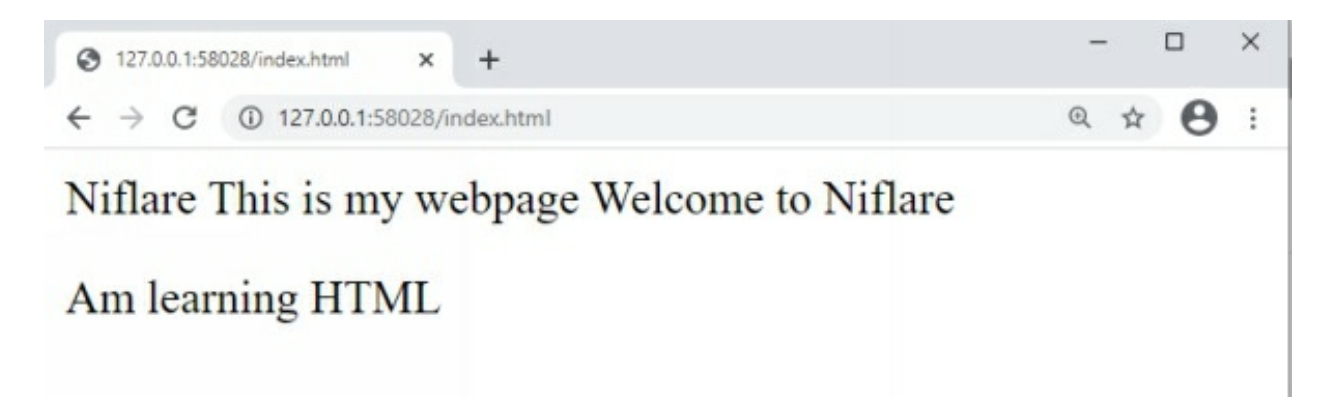

### **The Breaking Tag (<Br>)**

Writing sentences in a new line provides symmetry to the writing. The **break** tag lets you start a sentence from a new line in HTML.

**Denotation:**  $$ 

**Location**: It is placed inside the body tag.

**Usage:** Lets you start from a new line.

**Special Characteristic**: It's a **self-closing** HTML Tag.

Self-closing HTML Tag is when the closing and opening are included under same tag. Not all tags can be used in such a manner. It is identified by the forward slash towards the end.

Here is an example with the outcome on the browser:

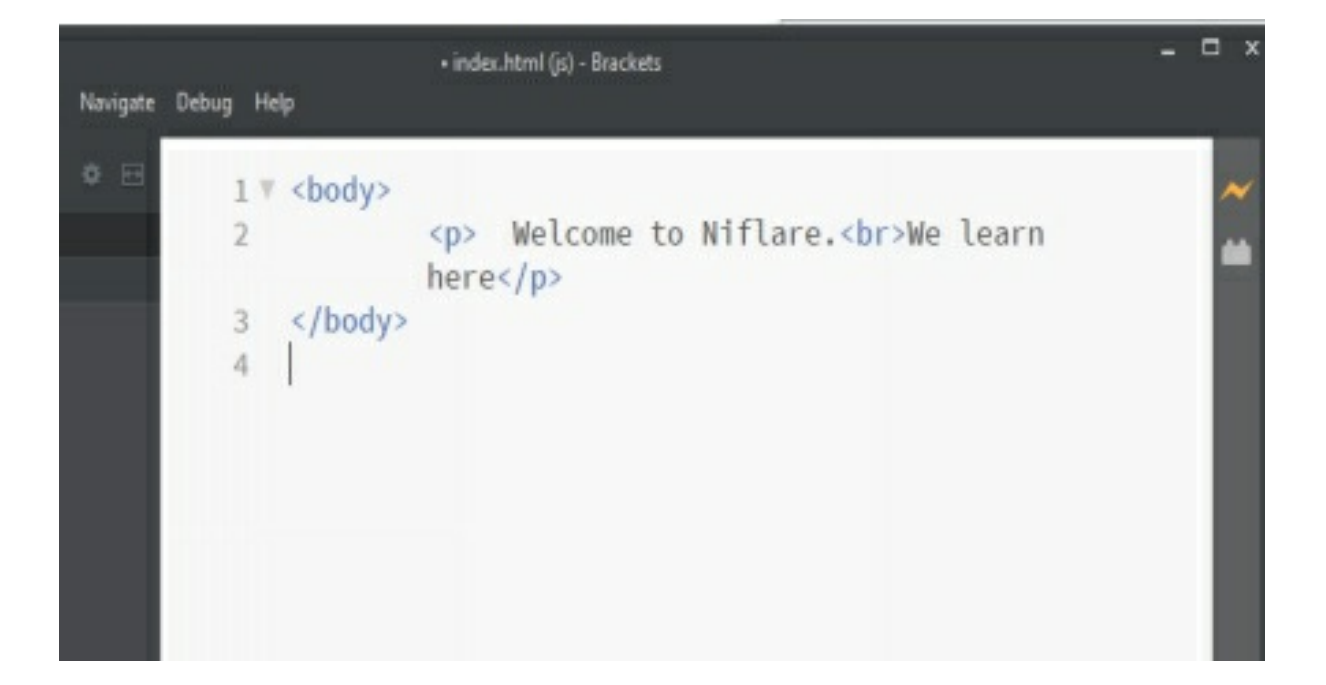

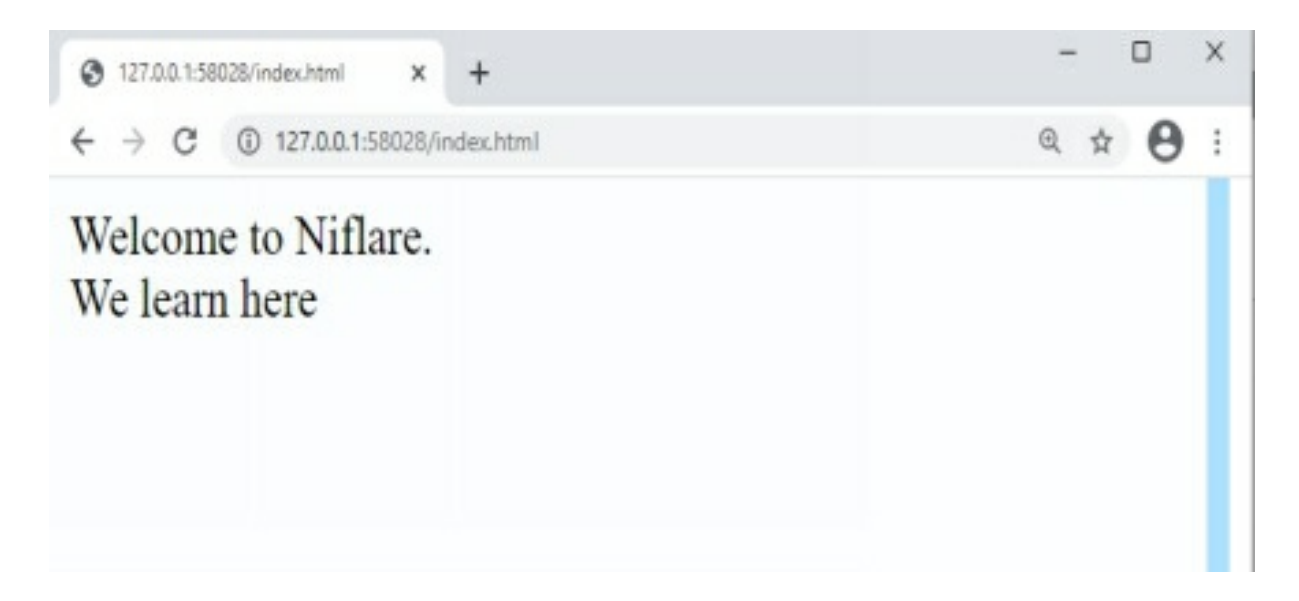

As we can see the tag  $\text{Br}$  breaks the sentence to another line and also the tag doesn't have closing tag. For better understanding with the above code, trying to display it without using  $\text{Br}$ , it would all be in the same line.

#### **Bold, Italics Underline**

There are different tags present to format the content on a web page. Let's learn about them.

#### **The Bold Tag**

**Denotation:**  $$ **Location**: It's placed inside the body tag. **Usage:** Let's you mark the text **bold** to showcase importance.

#### **The Italic Tag**

**Denotation:**  $\langle i \rangle \langle i \rangle$ **Location**: It's placed inside the body tag. **Usage:** Let's you mark the text in *italic* font.

#### **The Underline Tag**

**Denotation:**  $\langle u \rangle \langle u \rangle$ **Location**: It's placed inside the body tag. **Usage:** Just in case you want to **underline** a text. Now it time to make use of these tags, here is an example:

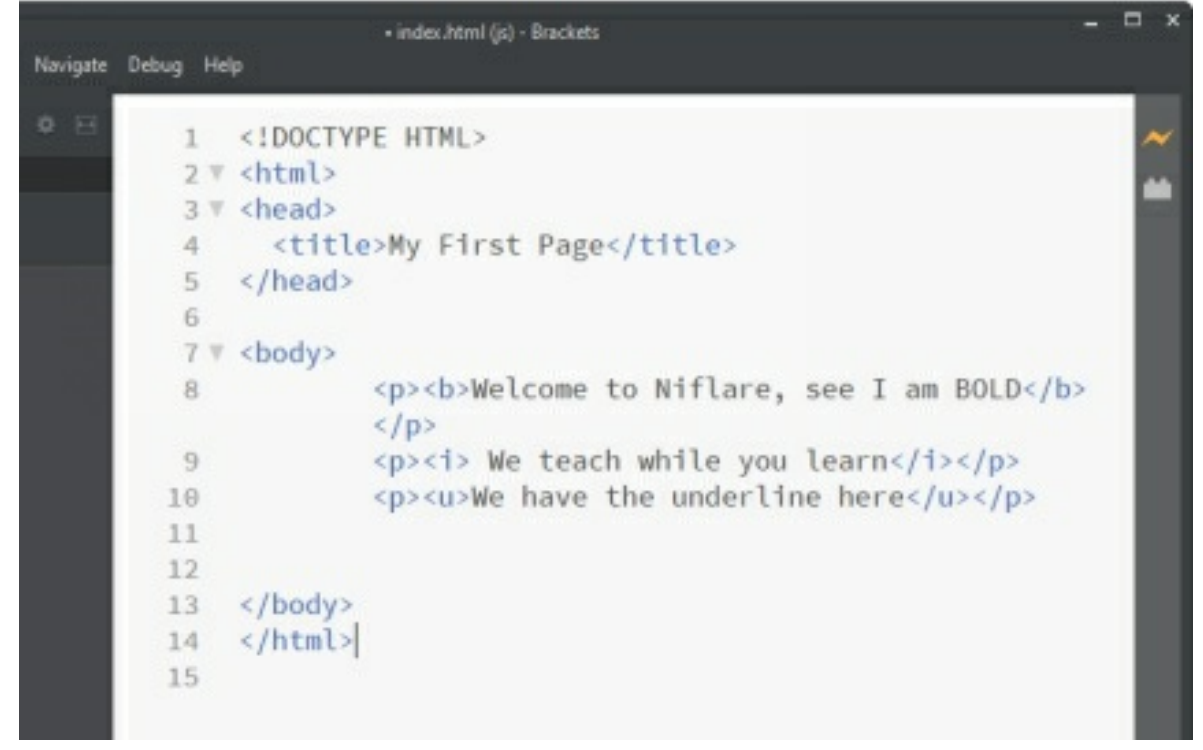

In this above code, we have included everything in a separate paragraph. Once you try running the code, the content will automatically change, see below:

My First Page ×

 $\leftarrow$   $\rightarrow$  C 127.0.0.1:58028/index.html

#### **Welcome to Niflare, see I am BOLD**

 $^{+}$ 

We teach while you learn

We have the underline here

#### **Headings In HTML**

 $\Box$ 

@ ☆ A :

×

We tend to prioritize the important stuff. In HTML we make use of headings. **Denotation**: <h1>....</h1>, <h2>.....</h2>, <h3>.....</h3>, <h4>...... </h4>, <h5>……</h5>, <h6>…….</h6> **Location:** It's placed inside the body tag. **Usage:**  $\langle h1 \rangle$  to  $\langle h6 \rangle$ - arranged on basis of priority ( $\langle h1 \rangle$ - highest) **Visibility:** The text placed inside this tag will be visible on the main webpage. Here is an example for pellucidity:

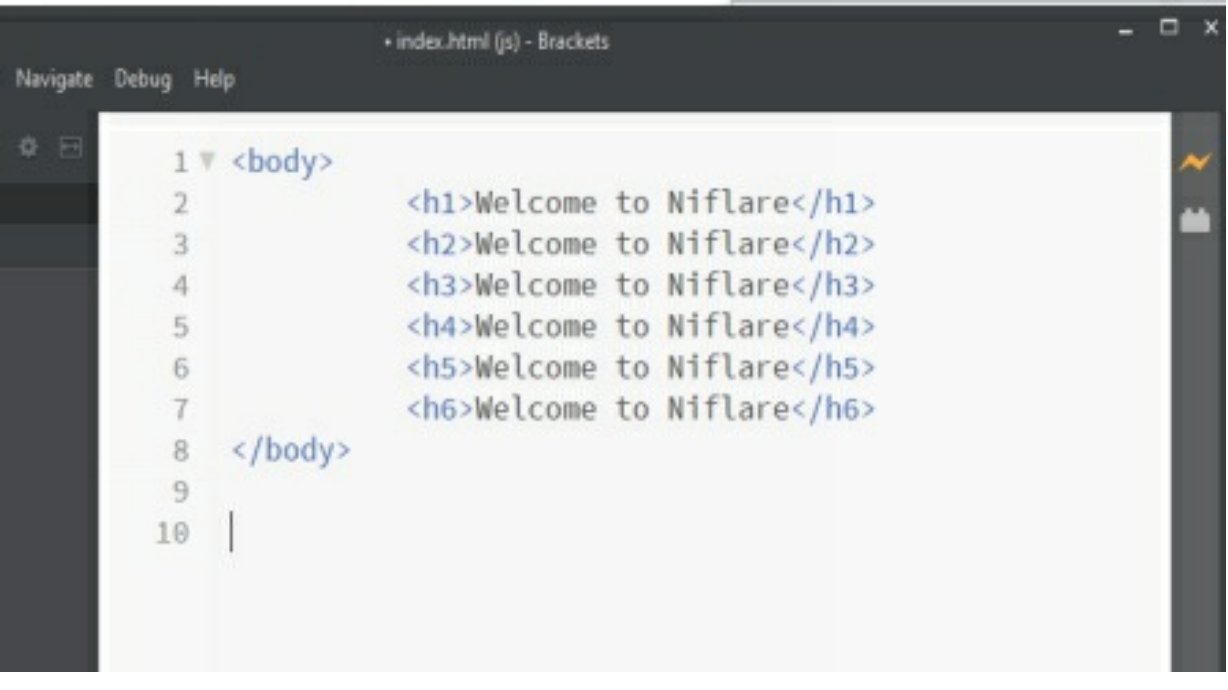

#### And here is the result of the above code:

 $\Box$  $\times$ 3 127.0.0.1:58028/index.html  $\times$  $+$ 

### **Welcome to Niflare**

### **Welcome to Niflare**

**Welcome to Niflare** 

**Welcome to Niflare** 

**Welcome to Niflare** 

#### **Welcome to Niflare**

Isn't it amazing how you can sort the important stuff from the content, just by providing a suitable heading structure?

#### **The Image Tag**

Have you ever made a picture collage? It does look good right? So we can also make our webpages more interactive by adding images to it using  $\langle \text{img} \rangle$ tag.

**Denotation:** <img/>

**Location**: It's placed inside the body tag.

**Usage**: Let's help you add an image to the page.

The tag is used like this:

<**img** src=''image's path''/>

**Src** is an attribute to include the image's path

An attribute Provides additional information about your html tag.

**Note**: the image's **path** can also be an **image URL.**

*Facebook logo url is passed to src attribute*

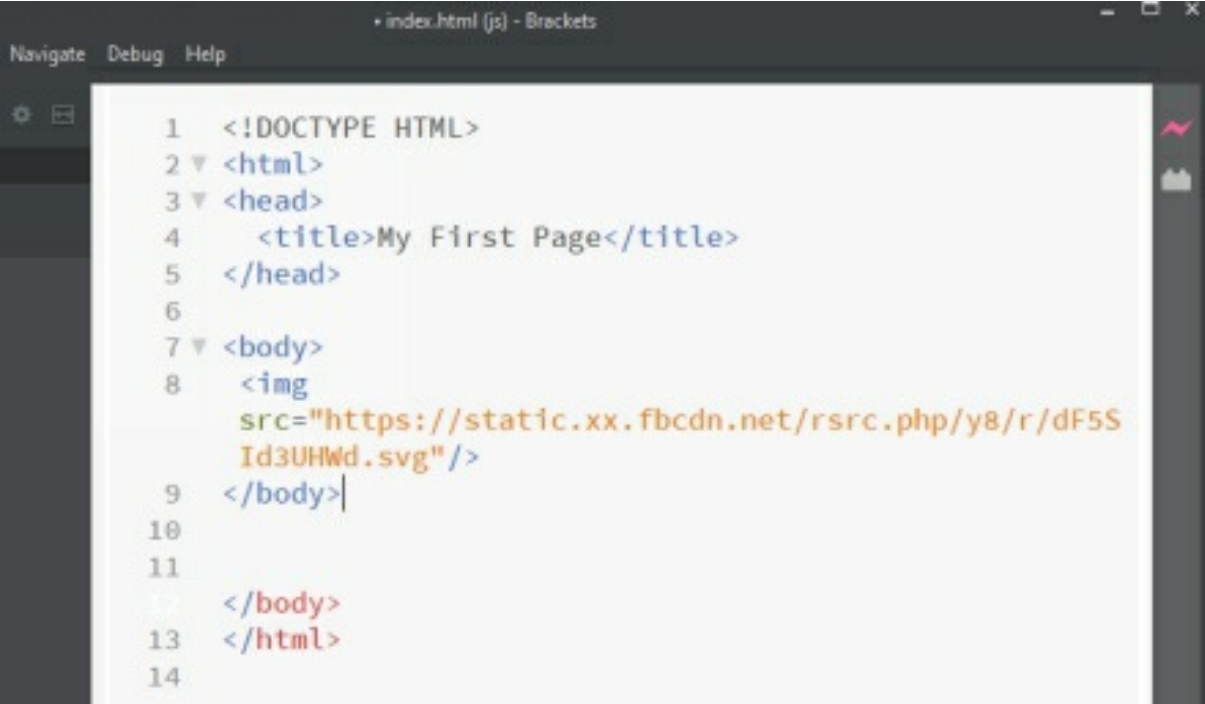

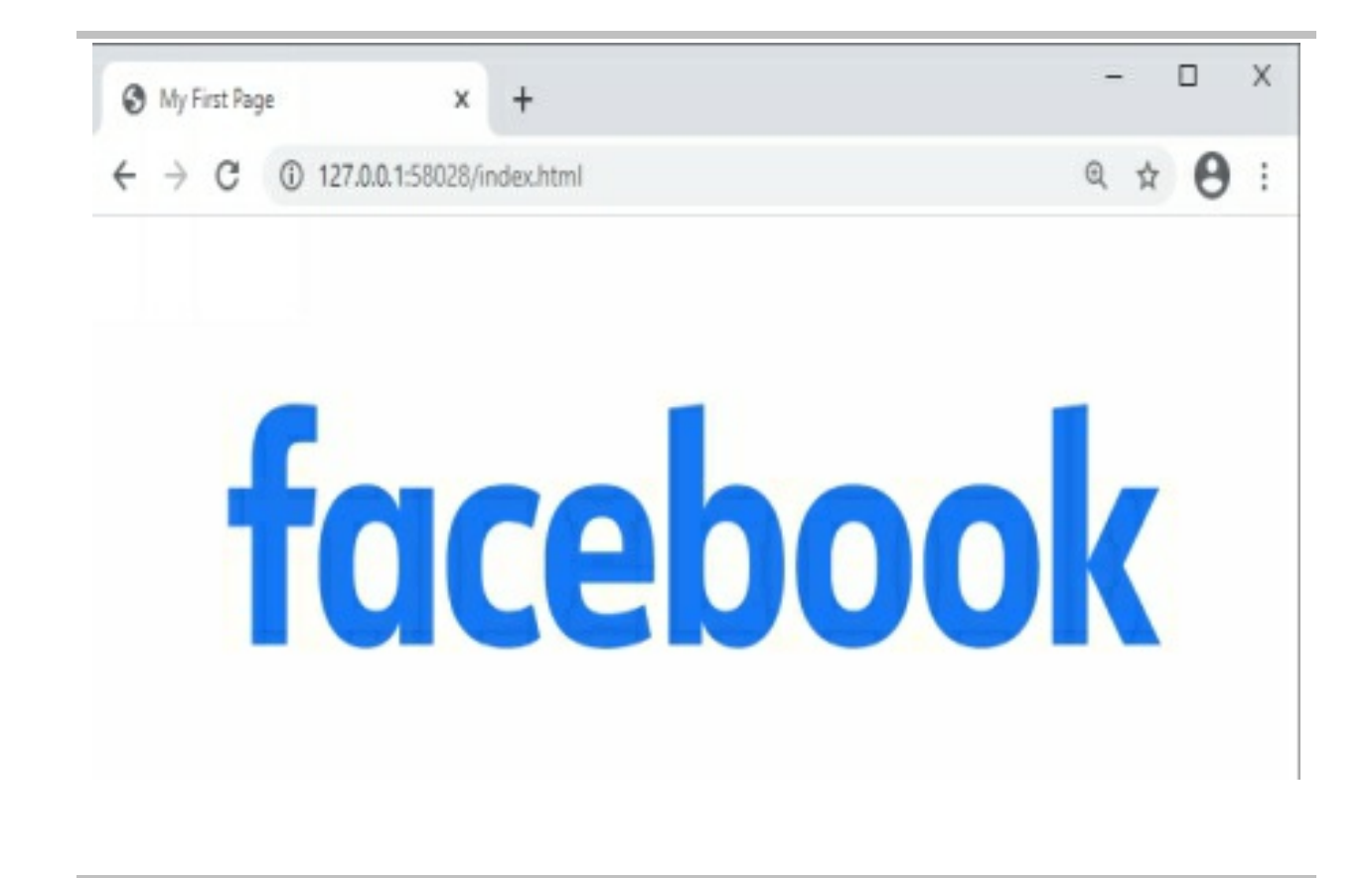

### **The Division Tag**

A simple straight webpage, will it look good and be appealing? Of course not.

Hence, the div tag comes into the picture

**Denotation:** <div> </div>

**Location**: It's placed inside the body tag.

**Usage**: Let's get you to divide the page into sections, especially with CSS. It will not have any visible output now.

Let's give it a try:

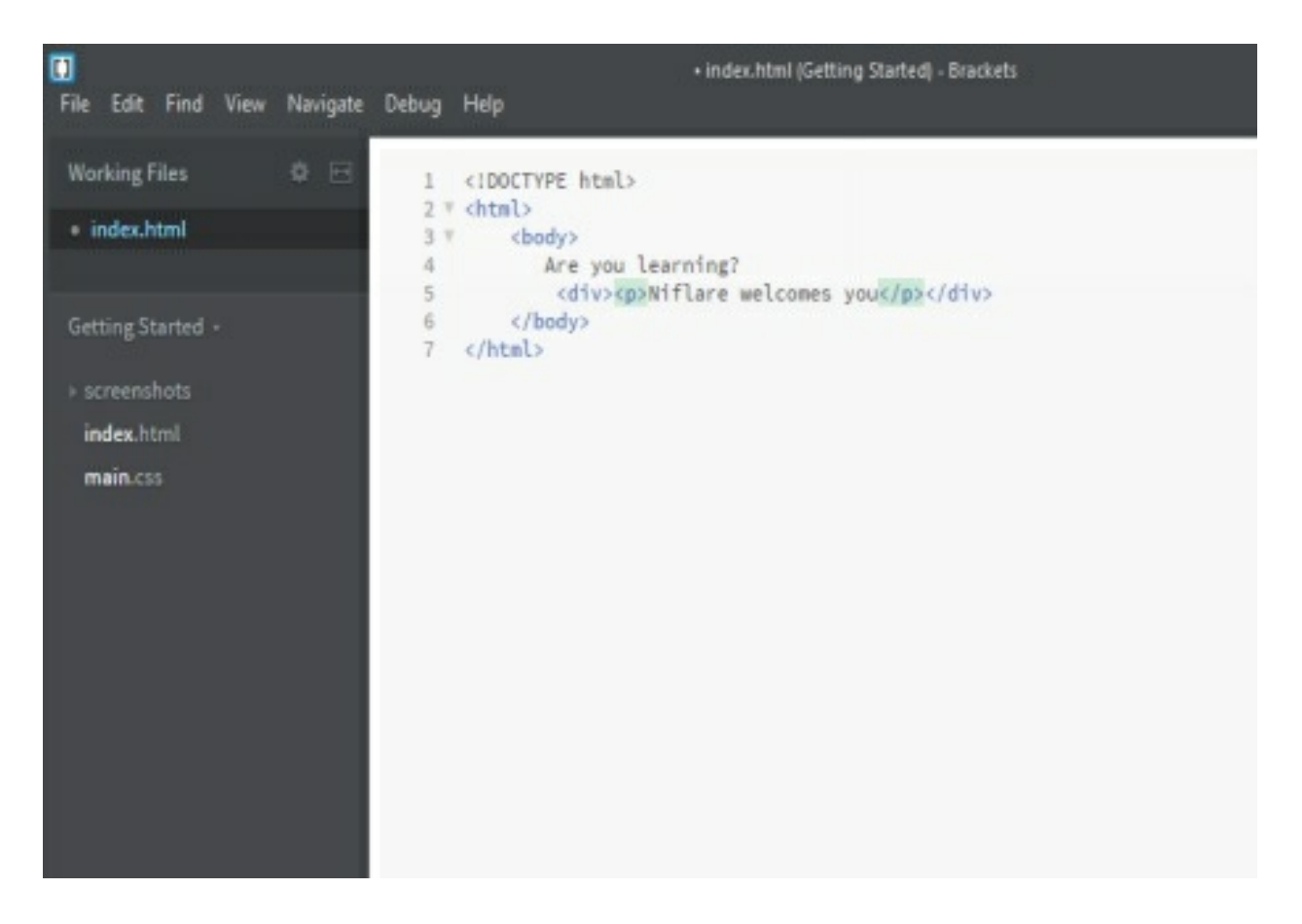

#### Then here is the output:

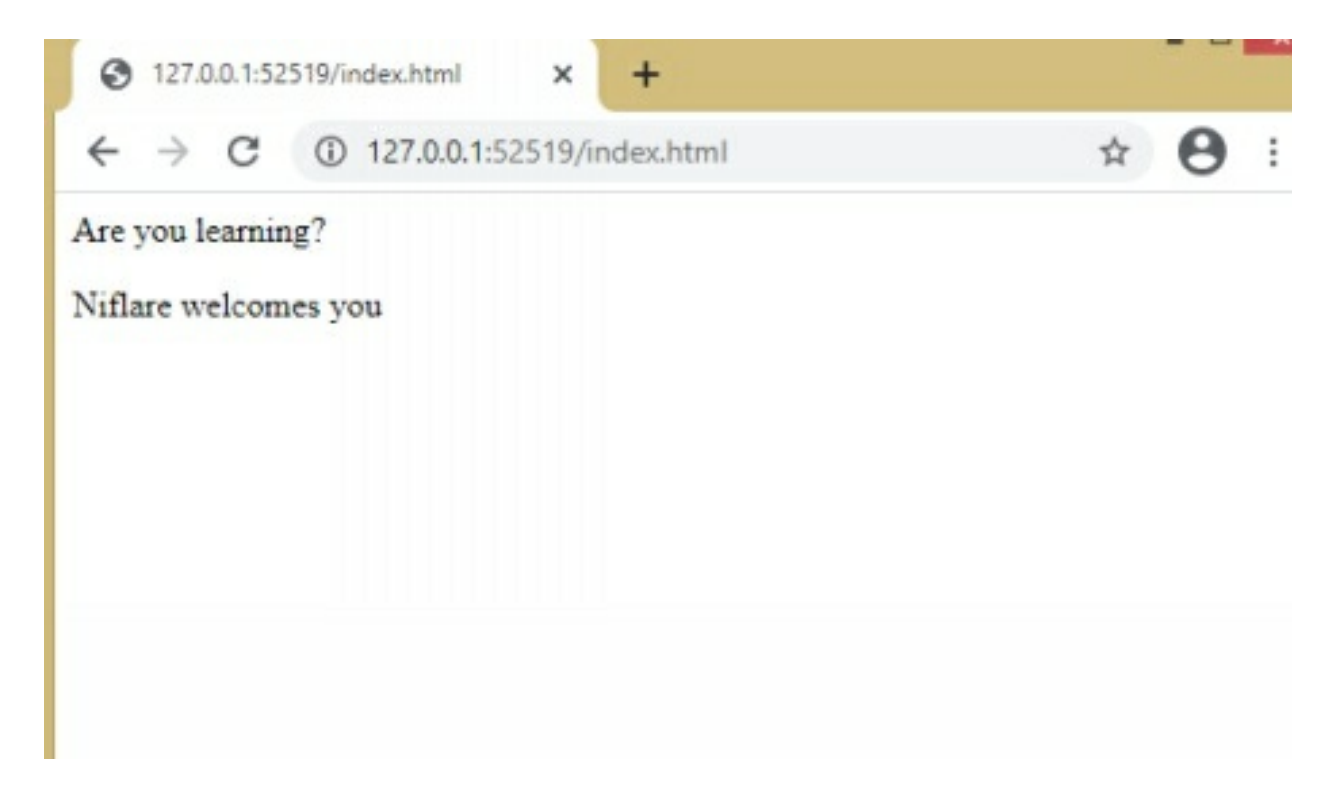

#### **The Title Tag**

Just like the title of MR. or MRS. Adds meaning to your name, similarly you might have noticed the text in your browser window? That's the use of title tag.

**Denotation:** <title> </title>

**Location**: It's placed inside the head tag.

**Visibility**: Not on the main page.

**Usage**: Lets you provide special instructions to the browser.

Want to see how it works? Try doing this on your simple text editor: Here is the code:

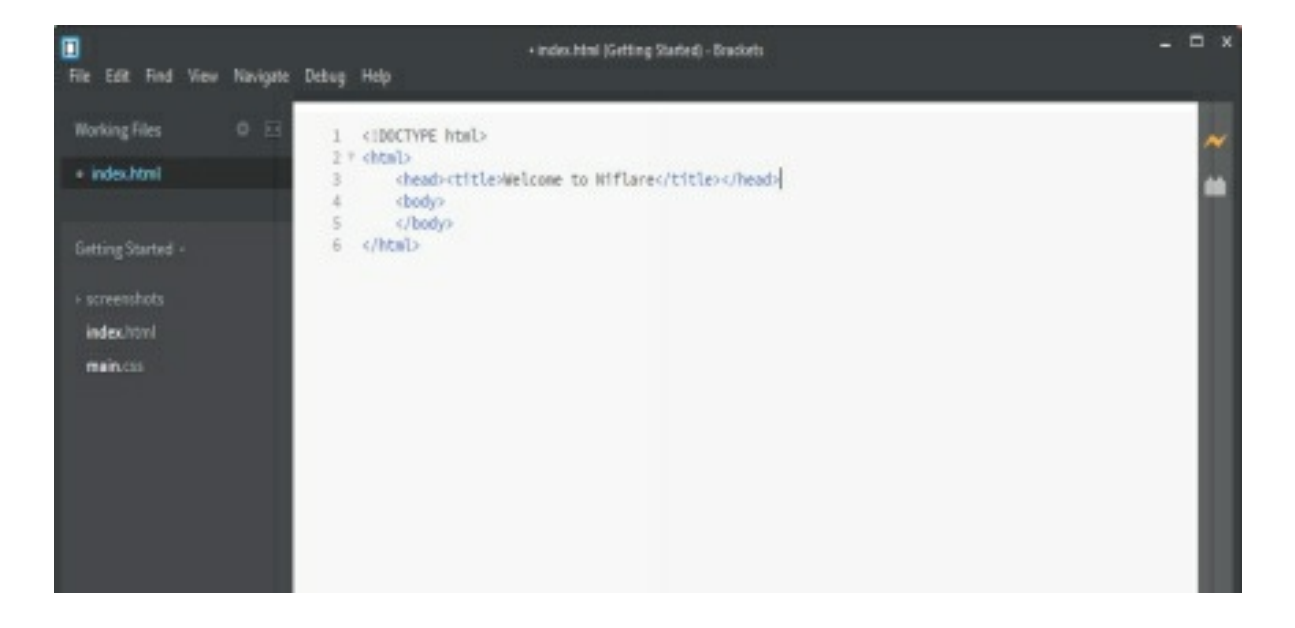

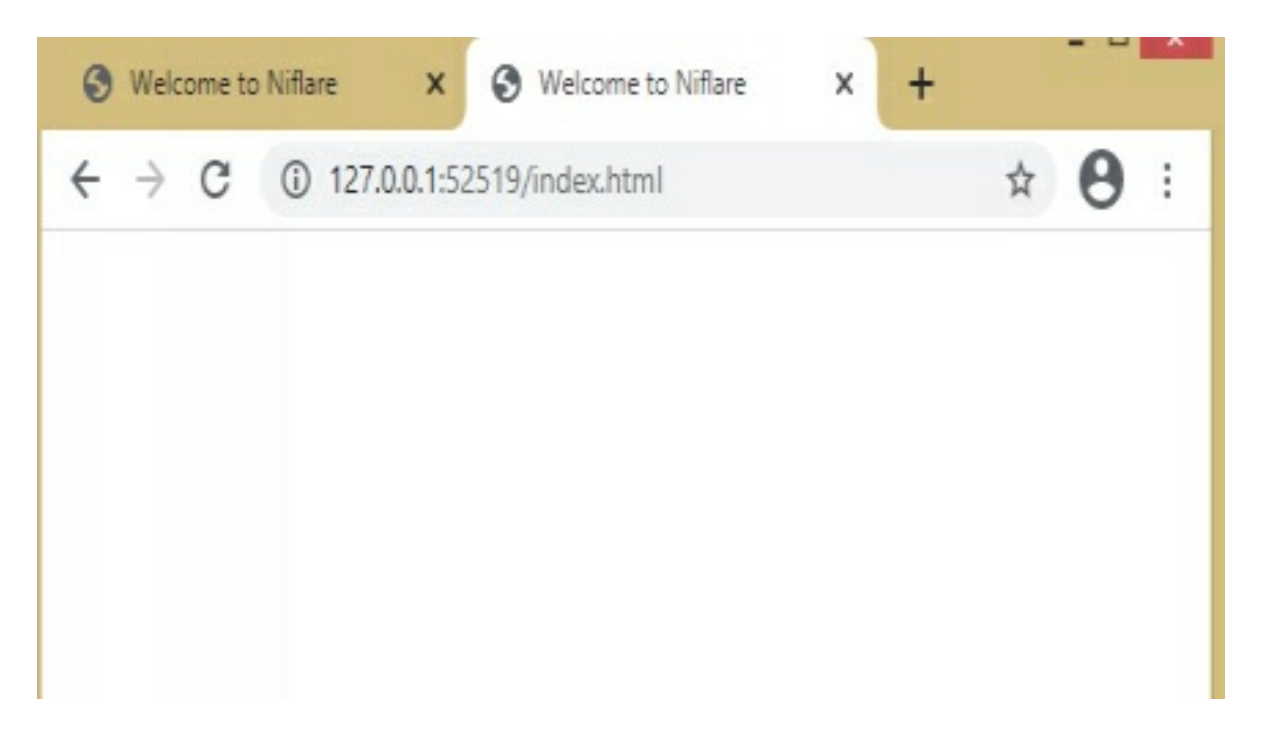

Here is the result, check your browser window, you will be able to see the text written inside <title> tag. So therefore <title> tag is very helpful for search engines.

#### **The Anchor Tag**

Imagine, if we had a connecting door to the kitchen, directly from our room, wouldn't that be fun? Similarly, to embed other web pages' links to your web page, an anchor tag is used.

**Denotation:**  $\langle$ a $>$   $\langle$ /a $>$ 

**Location**: It's placed inside the body tag.

**Usage**: Linking between web pages.

Here is how you can use it:

Herf- is another attribute used to define the link.

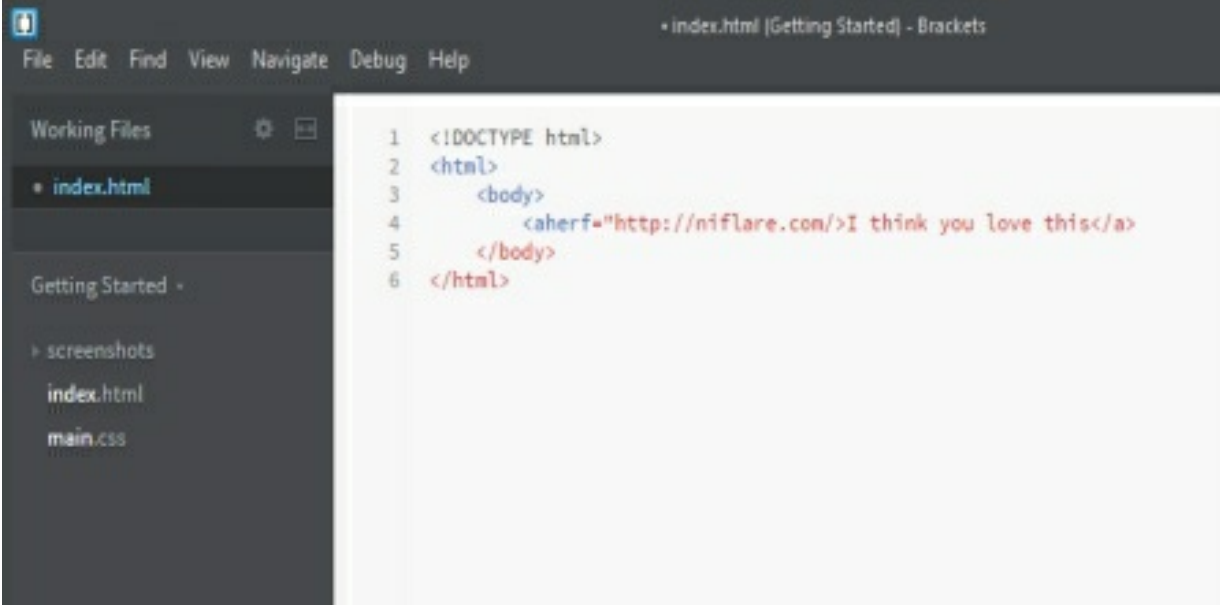

Here is the result of the above code:

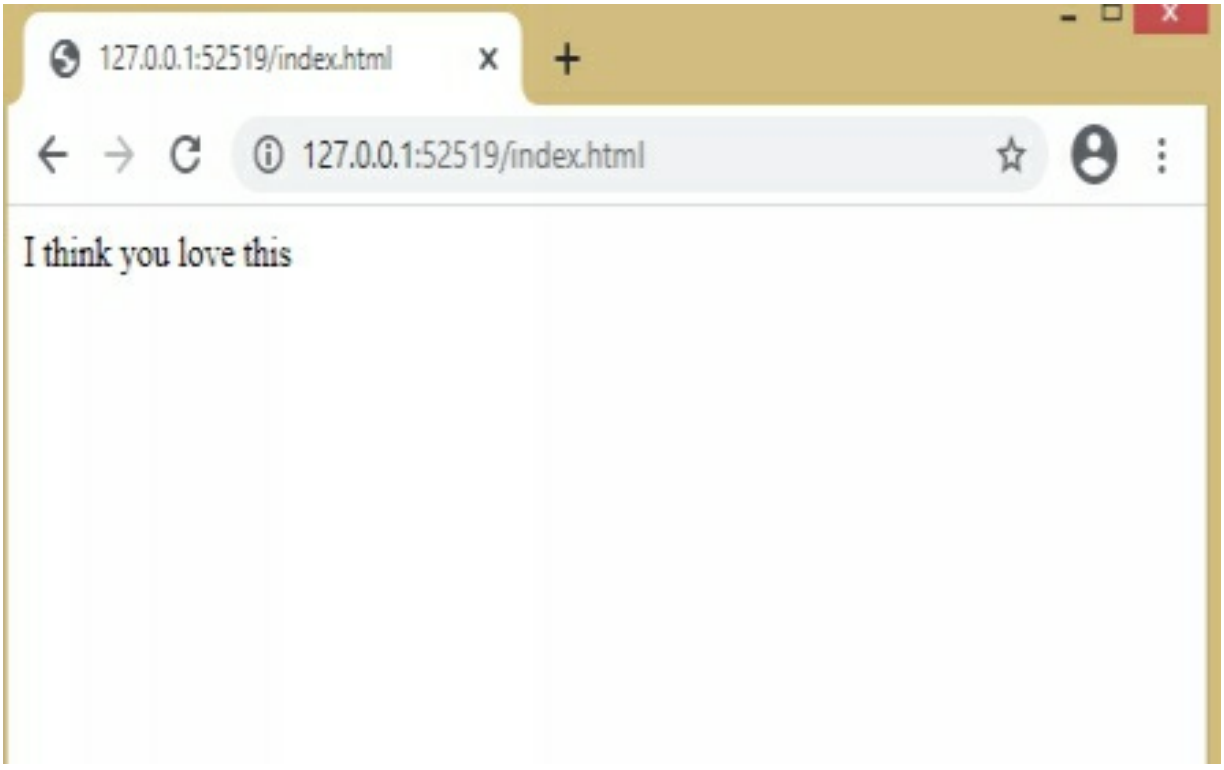

### <span id="page-24-0"></span>HTML ATTRIBUTES

#### **W** An attributes?<br>
An attributes gives some extra<br>
element to the browser. It can An attributes gives some extra information about the html element to the browser. It can be a property related to width, height, or colour of an object. The attribute is made up of 2 parts:

- **1. Attribute Name**
- **2. Attribute Value**

Note the following:

'=' is used to set the value.

" " the value is placed inside the double quotes.

It's like **attribute**="**value**"

# <span id="page-25-0"></span>**THE BASIC ATTRIBUTES**

A secret passage to the hidden treasure, how exciting!

Herf forms the same passage between the two web pages /documents. In layman terms, it lets you provide the link of the web page to allow the user to connect to other webpages.

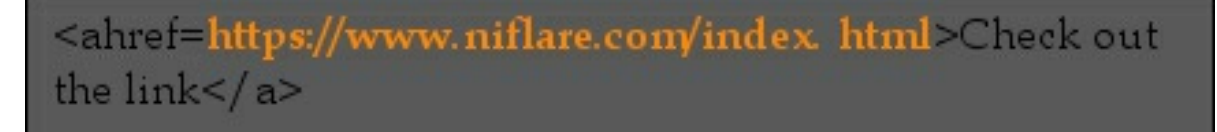

**Note**: The **src** attribute lets you provide the path for the image in a webpage. It instructs the browser where to look for the image.

You can define a width, height etc. for an image using these attributes: **alt**: Defines text/name for an image. Just in case it can't be displayed. **width**: An optional attribute to set the **width** of the image. height: An optional attribute to set the **height** of the image. Here is an example all being put to use.

<img src="image.jpg"width="200"height="400"/>

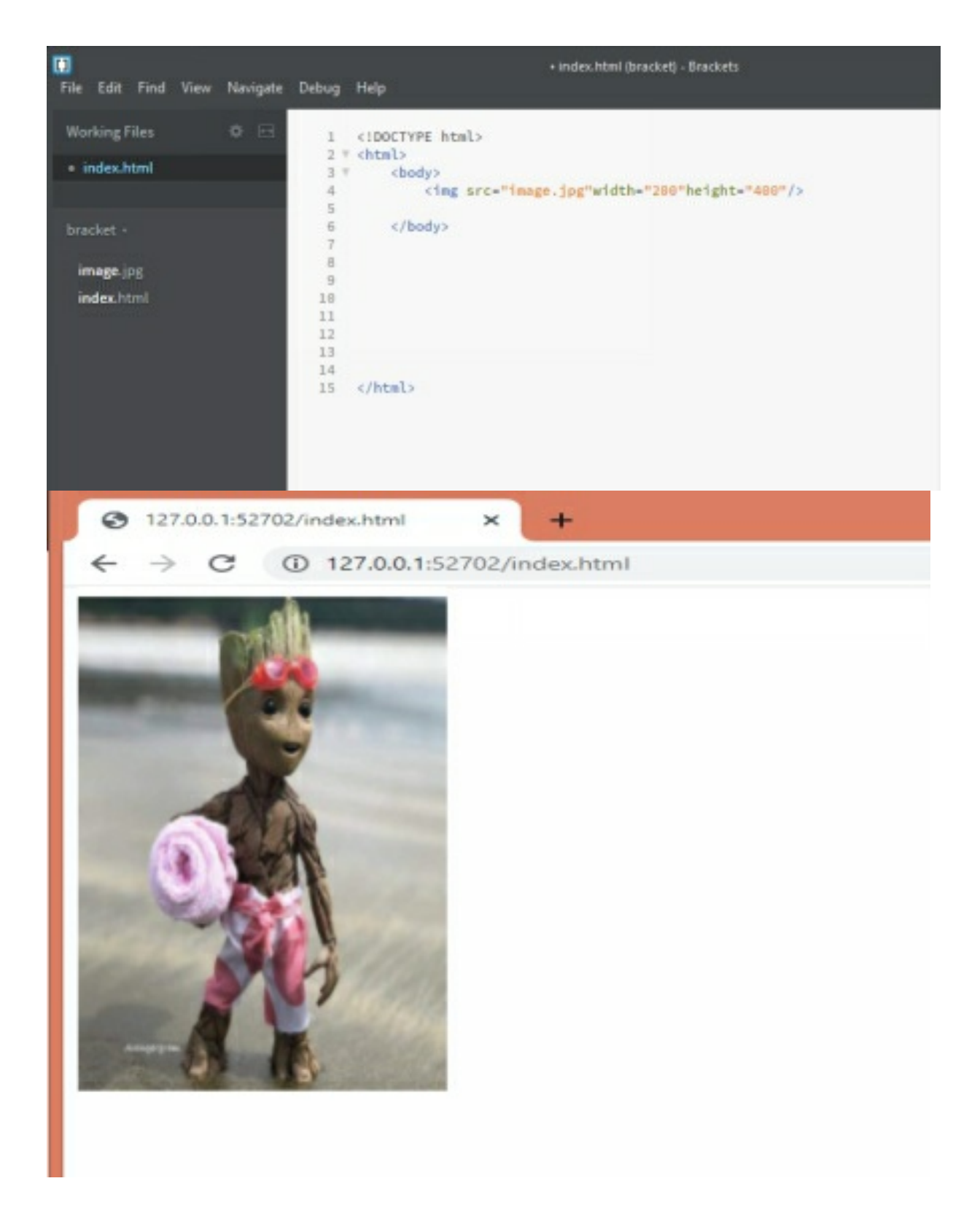

Try removing **src** to see how **alt** works.

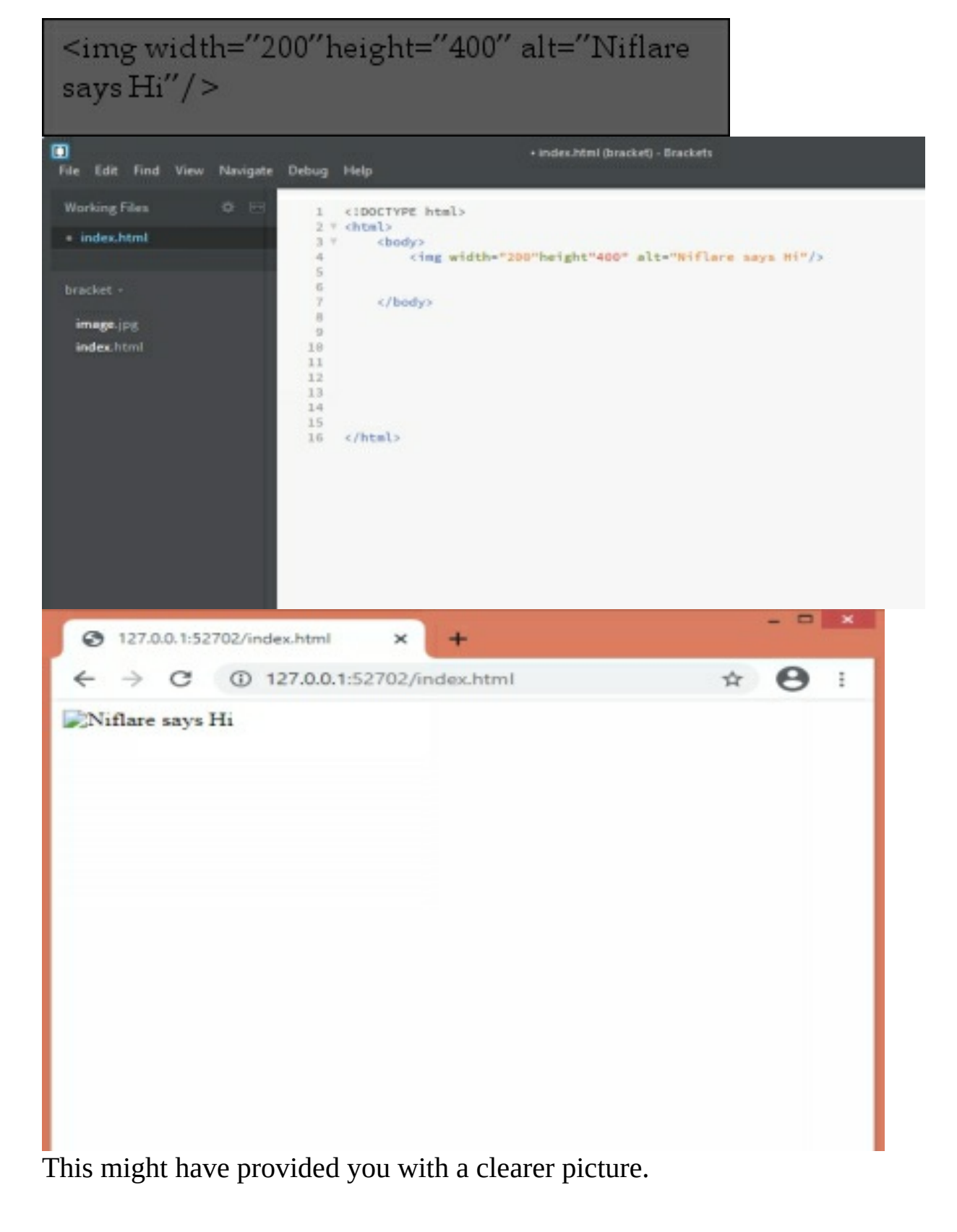

# <span id="page-28-0"></span>**THE STYLE ATTRIBUTE**

The style attribute does the final touch up of the HTML elements, it lets you change, or add different styles to it. It can be in form of background colour, size etc.

There is a simple syntax:

#### **style="property:value"**

The property implies basic colour, the font-size gives the property of an element

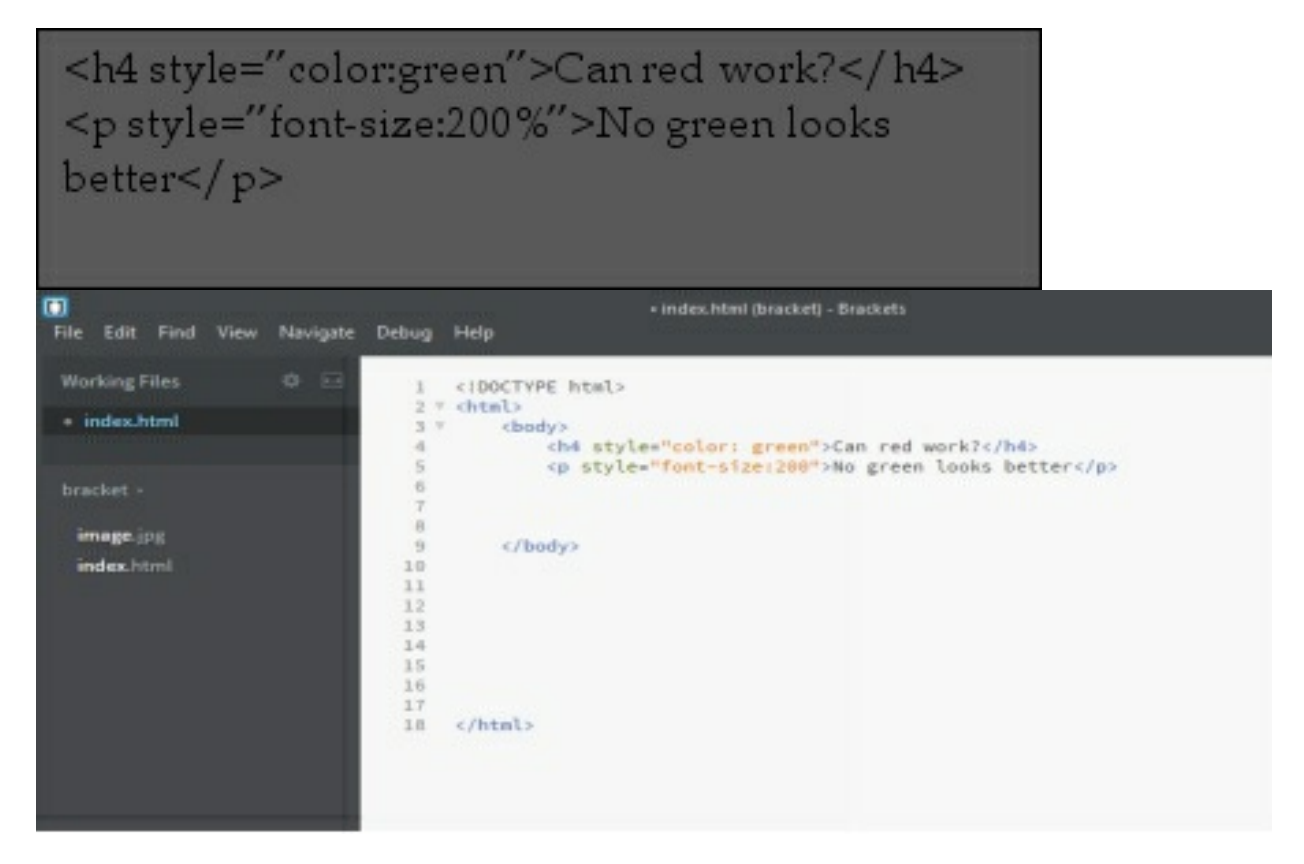

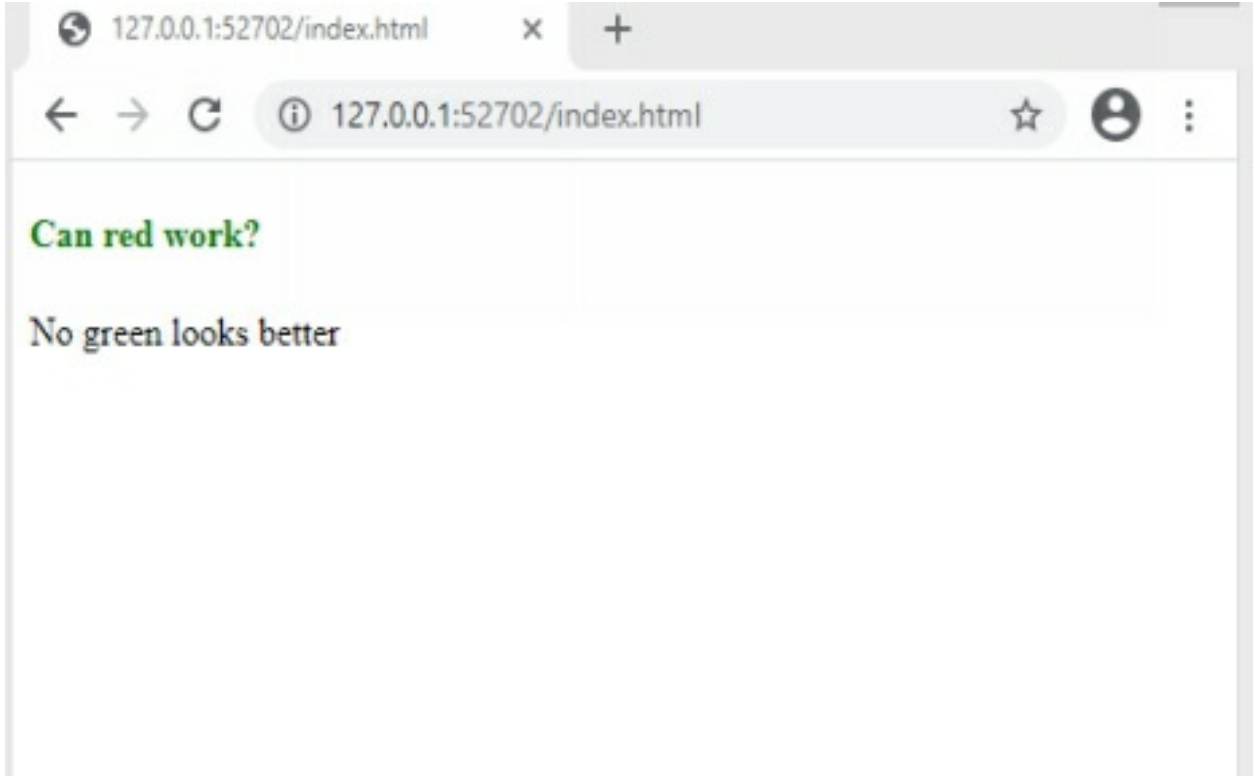

This is how the changed text looks.

PS: it's a generic attribute and can be used with any of the html tags. Don't get confused, its similar to changing colours and size in a Word document, but by using HTML.

Try doing this.

Ready to change the background colour?

Hint: property: background-colour changes the background colour of the text

And the output will be display like this:

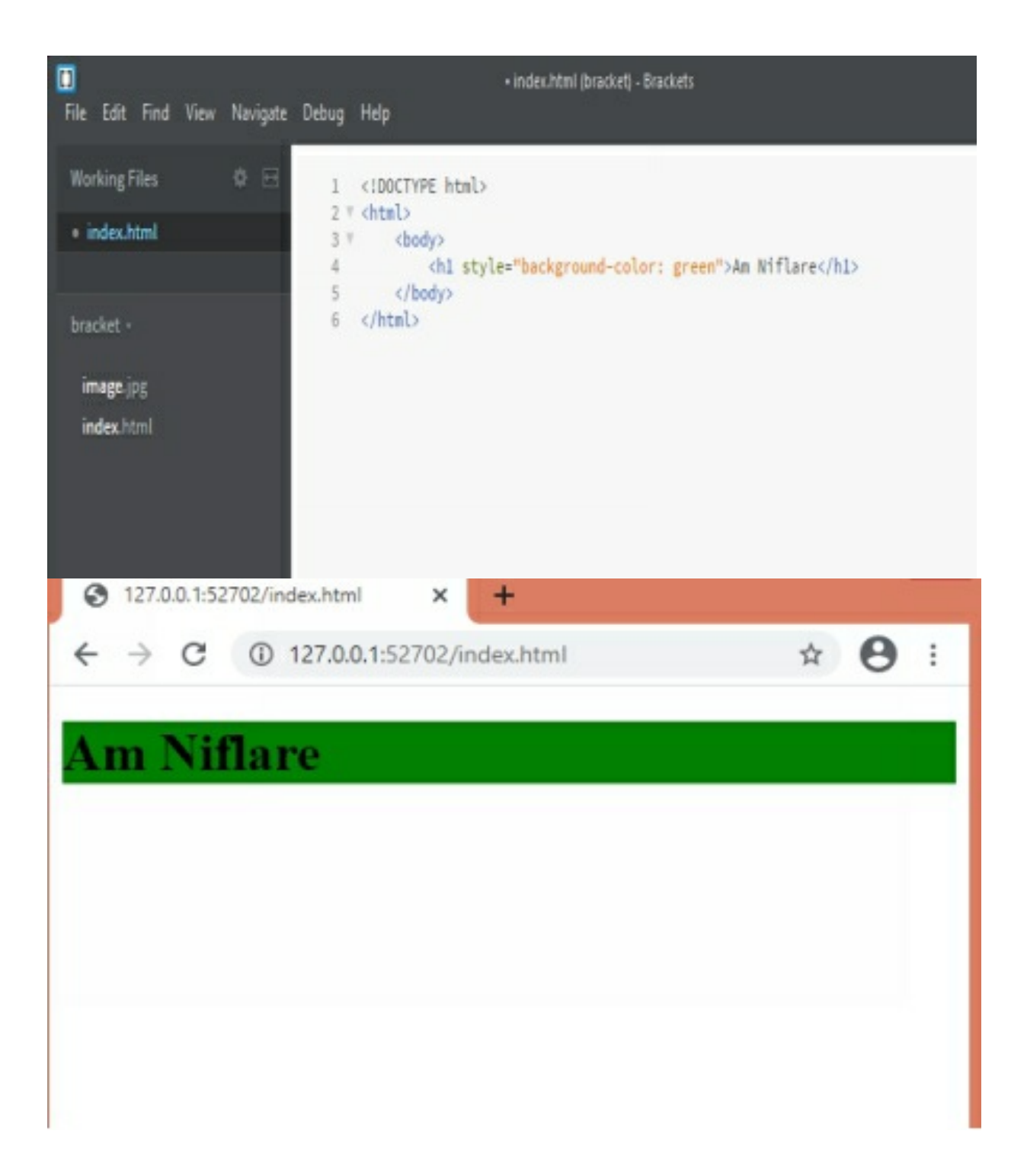

# <span id="page-31-0"></span>**THE STYLE ELEMENT**

Style can also be used as HTML tag.

We can build a new, table and even a list by using the <form>, <table>, <Li> tags.

Using style as an element is termed as embedded style.

**Denotation:** <style> & </style>

**Location:** it's placed inside the head tag

**Usage:** it lets you enhance the look and feel of the webpage.

Let's see how it is done.

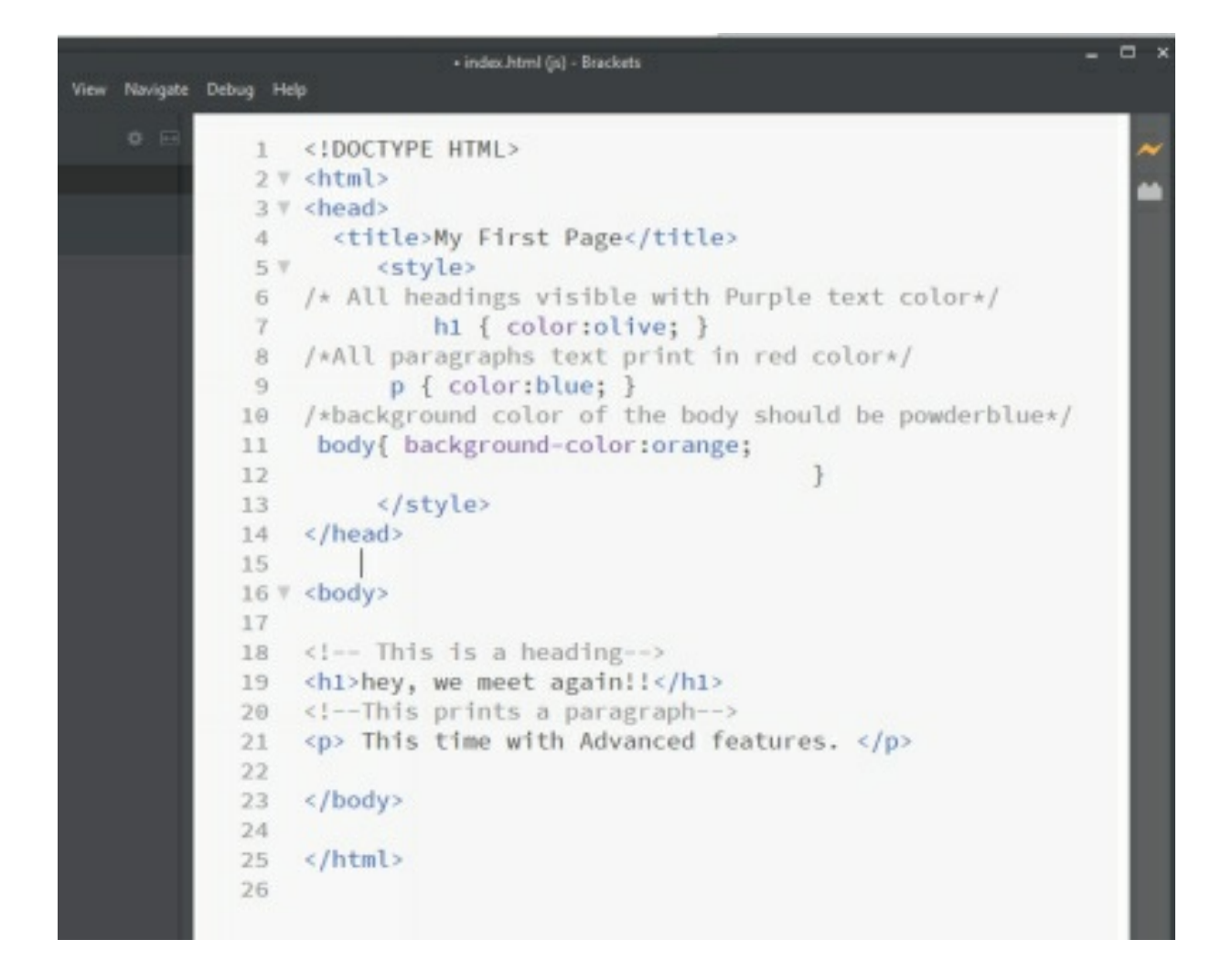

Result:

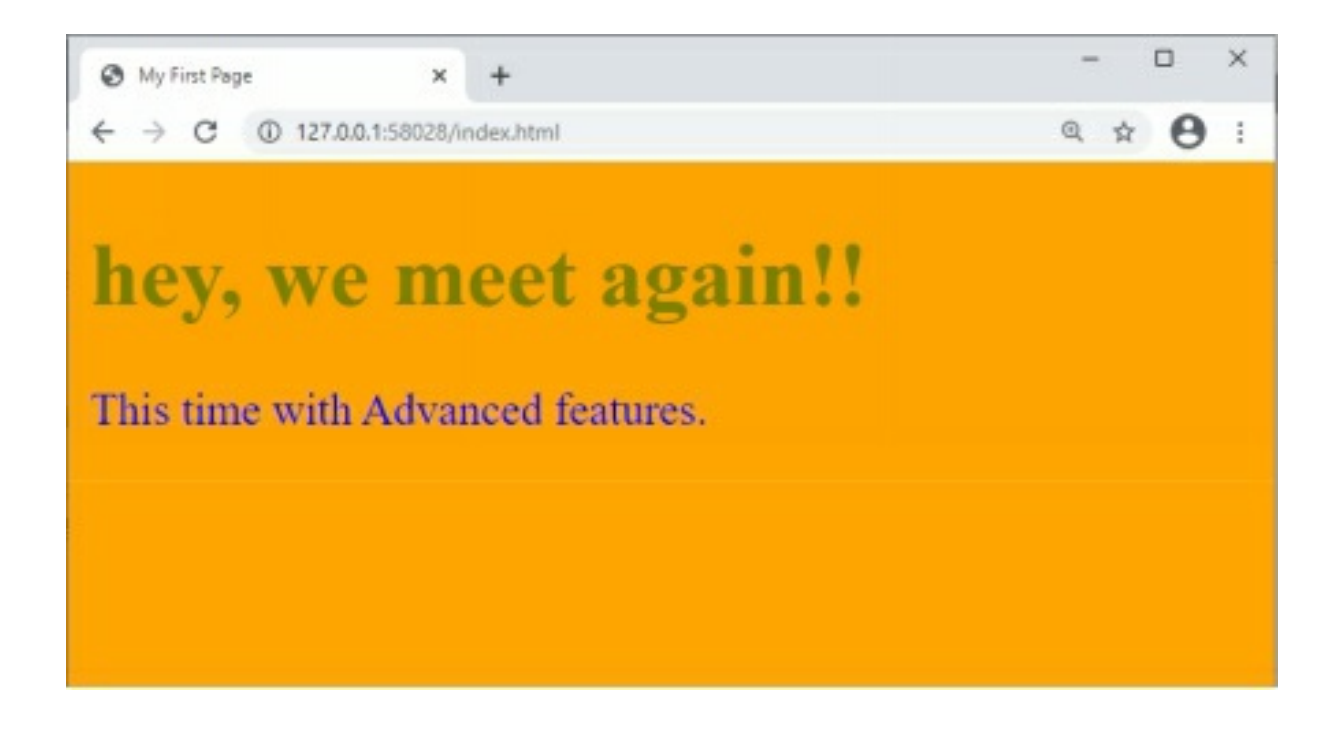

# <span id="page-34-0"></span>**CREATING AN INPUT FIELD**

Websites may want you to type information like your name, passwords etc. the simple solution to this is the input tag.

It comes as a package, with various attributes like id, name, type, placeholder etc.

The attributes are explained as follows:

**Denotation:** <input>

**Location:** place it as per your convenience

**Usage:** let's you take input from the user

**Special characteristi**c: it's a self closing HTML Tag

**Common attributes:** id, type, name, placeholder, value

i.e

```
<- - This will print a paragraph with text color red and
a textbook-->
<p style="color:red,"
Hey, yes you. can I have your number please:
<input type="text" placeholder="number please">
\langle p \rangle
```
### **CREATING A FORM**

<span id="page-35-0"></span>Filling and submitting an application form online, can be done by using the <form> element. The simplest form comprises of **Text fields, Radio Buttons, Checkboxes** and a **'submit'** button. Denotation : <form> </form> Location: place it as per your convenience [<br/>body>] Usage: lets user enter data and submit it Tags involved : <input>, <br/> <br/>button>, <label> Common attributes: action, type, id, name, value Let's try this:

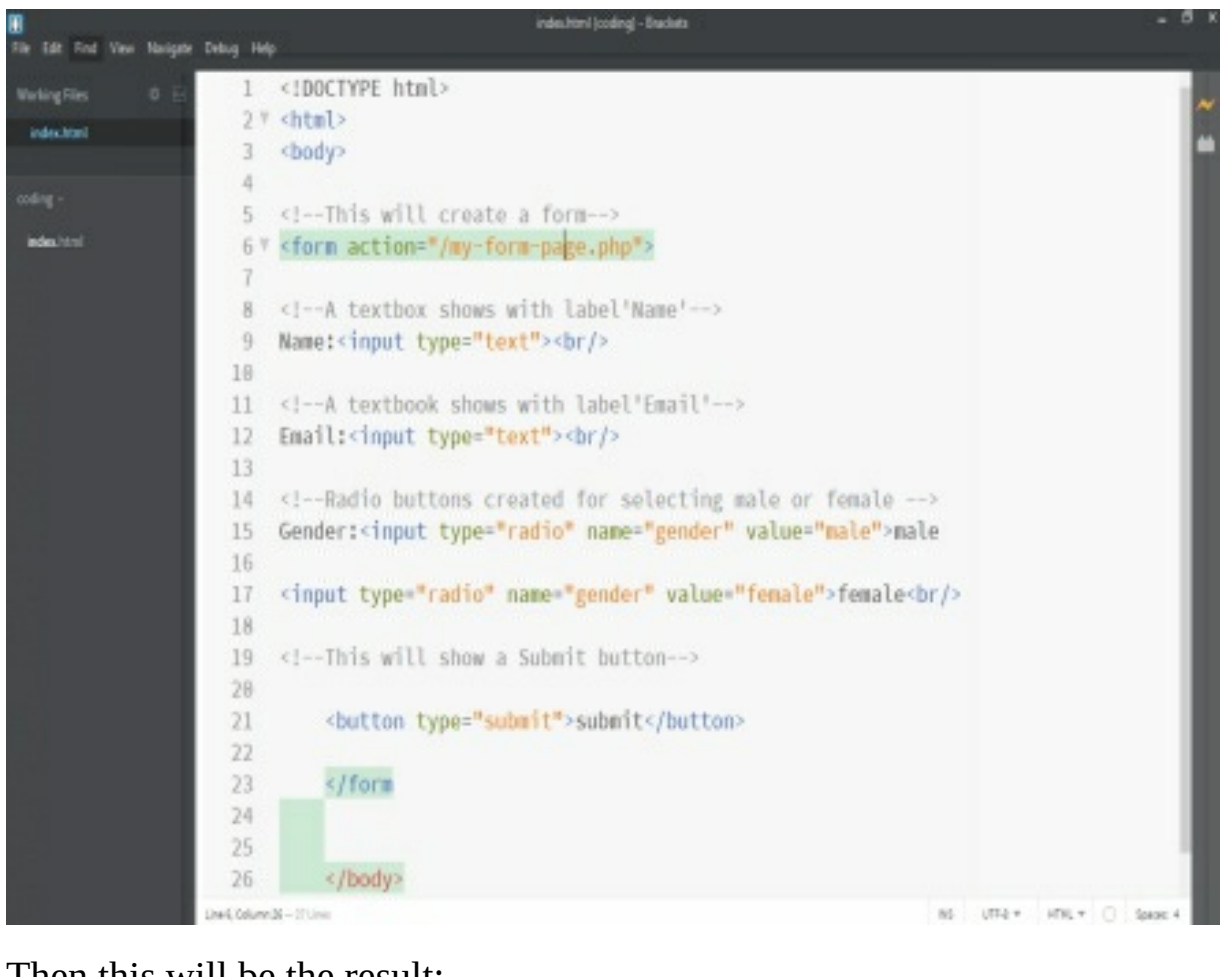

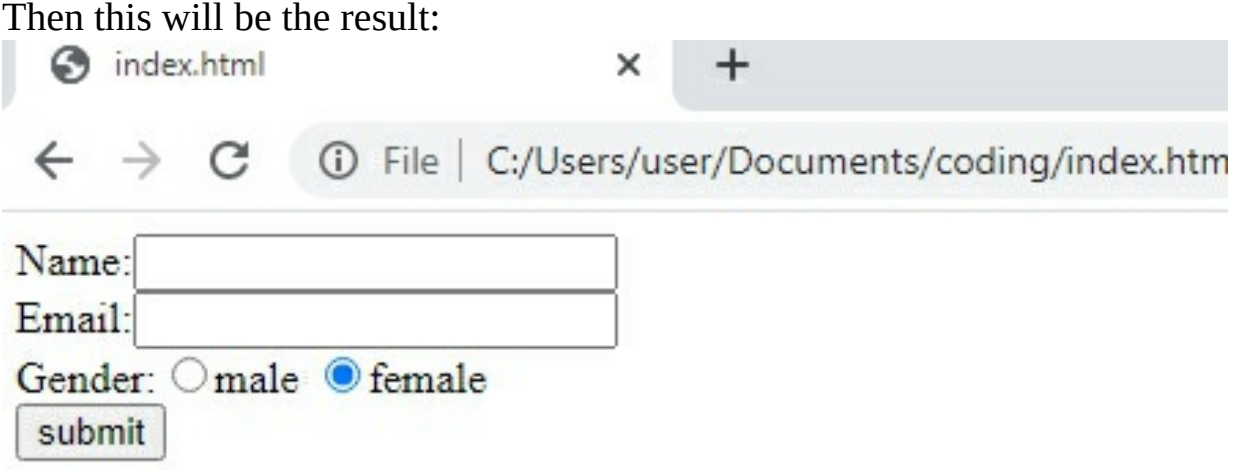

**Action:** lets you define the location, where your data is submitted. **Name, value**: let you specify name.

**Value:** it is use as reference element for input element, when the form is submitted.

### <span id="page-37-0"></span>**CREATING TABLES IN HTML**

**TABLE:** A table is important for stored information for it to be orderly arranged. In HTML element the <table> element is use to create one table. <tr>,<td>,<th> are used to create **rows**, **cells** and **headers.**

**Denotation:** <table></table>

**Location:** inside the <br/>body> element.

**Usage:** lets you arrange data in rows and columns.

**Tags involved:**  $\langle \text{tr} \rangle$ ,  $\langle \text{td} \rangle$ ,  $\langle \text{th} \rangle$ .

**Common attributes:** align, border, cellpadding , cellspacing. Let's try this table:

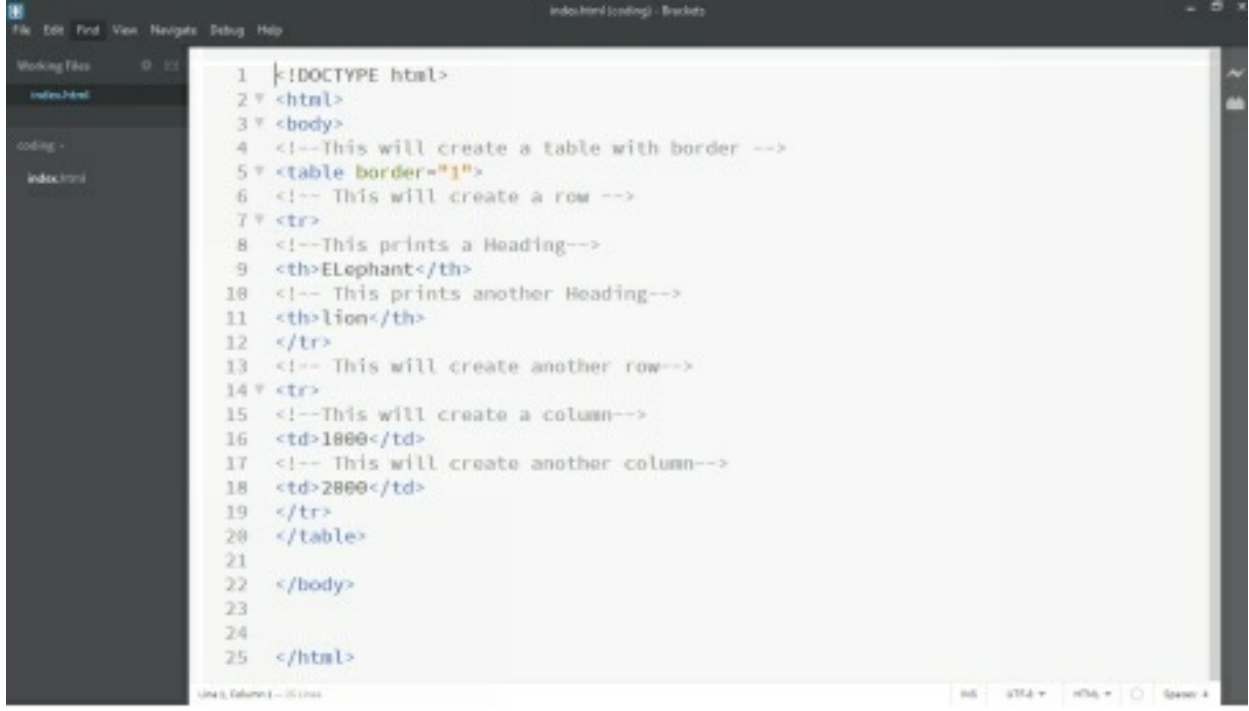

Let's see the result :

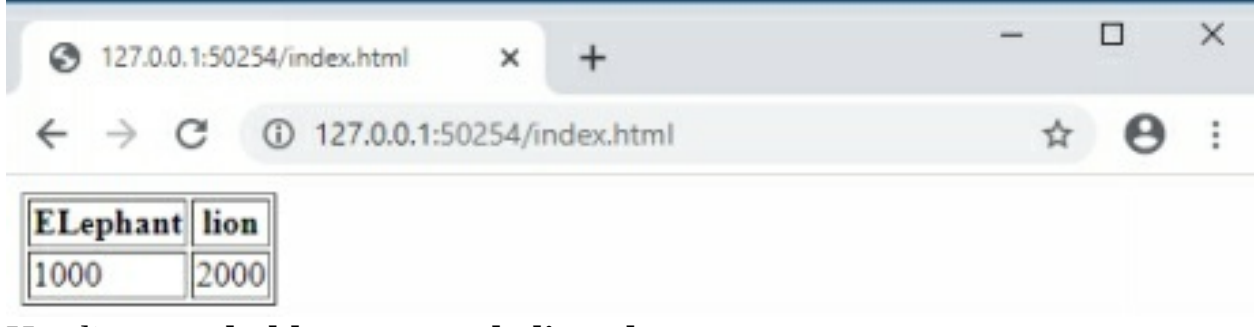

Headings are **bold, centre and aligned.**

# <span id="page-39-0"></span>**CREATING LIST USING HTML**

Checklists are important part of our lives, especially when it comes to shopping.

So the following elements in HTML can be used to create a list.

<ul>- used for unordered lists.

<ol>- used for numbered lists.

<li>- defines an element of the list.

**Denotation:**  $\langle \text{ul} \rangle \langle \text{ul} \rangle$  and  $\langle \text{ol} \rangle \langle \text{ul} \rangle$ 

Location: inside the <br/>body> element.

**Usage:** lets you arrange data in the form of a list.

**Tags involved** : < li>.

**Common Attributes:** type, start. Let's create both **ordered** and **unordered** lists:

```
Ballie
                   1 <! DOCTYPE html>
                   27 shtml>
                   37 <br/>body>
                  4 <!-- This will create an ordered list starts with 50-->
Index first
                  5 * < ol start="50">
                  6 <!-- This will create a list of items-->
                  7 <11>Beans</11>
                  8 <li>Diet-Beans</li>
                  9 910
                  11 <1-- This will create an unordered list-->
                  12 % <sub>ul</sub></sub>
                  13 <!-- This will create alist of items-->
                  14 <li>Fries+COke</li>
                  15 <ti>Fries+Diet-Coke</ti>
                  16 \leq lub<br>17 \leq lbody18 \le/htn!to Settings to actions V
```
#### And this should be our results:

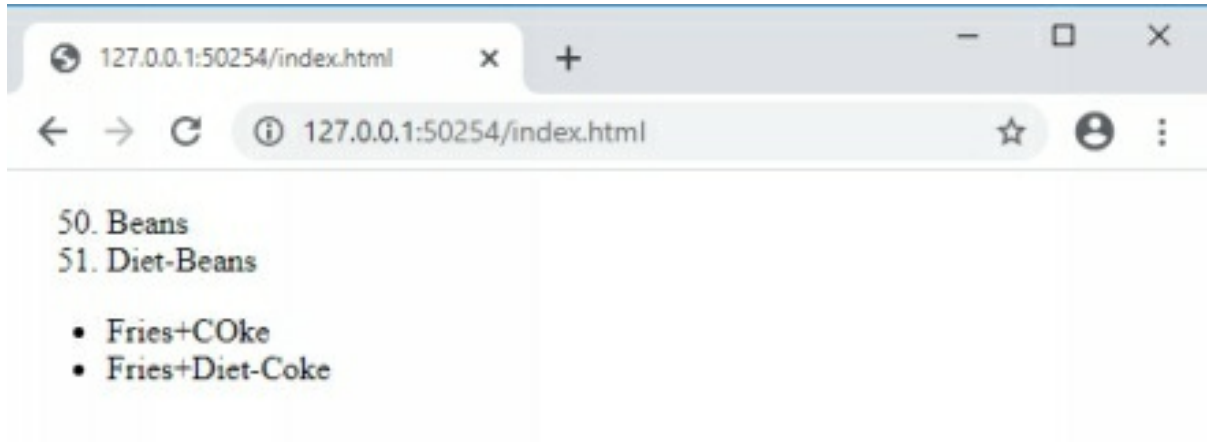

### HTML 5

<span id="page-41-0"></span>**HTML 5** is the 5<sup>th</sup> and latest version of HTML.

Its helps you to include rich content like**, animation**, **graphics**, **videos** on your webpage and marks its presence with <DOCTYPE html>.

It's also help to build more interactive **forms** and **web applications**.

It's remove the need for additional browser plugins.

New elements like header, footer, article etc. are introduced for a better **meaningful structure.**

**User Experience and User Design** can be enhanced using HTML5. Leads to a search engine friendly

**Geo-location** support is also provided by HTML5.

Character set used within the webpage can just be defined using <meta> tag and charset attribute in HTML5.

```
<meta charset="UTF-8">
```
UTF-8, default character encoding used by HTML 5.

### <span id="page-42-0"></span>**NEW ELEMENT TO HTML**

<!DOCTYPE html>- for all browsers to be on the same page. For meaningful structure: <header>, <footer>, <article>,<section>,<nav>. Media tags: <audio>, <video>, <canvas>.

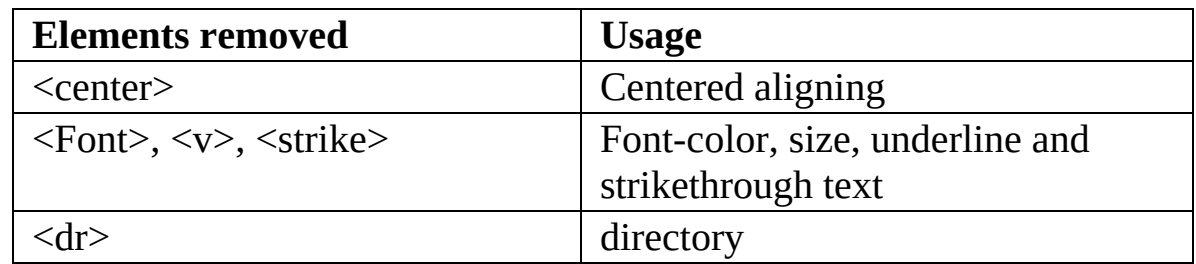

Some deprecated attribute.

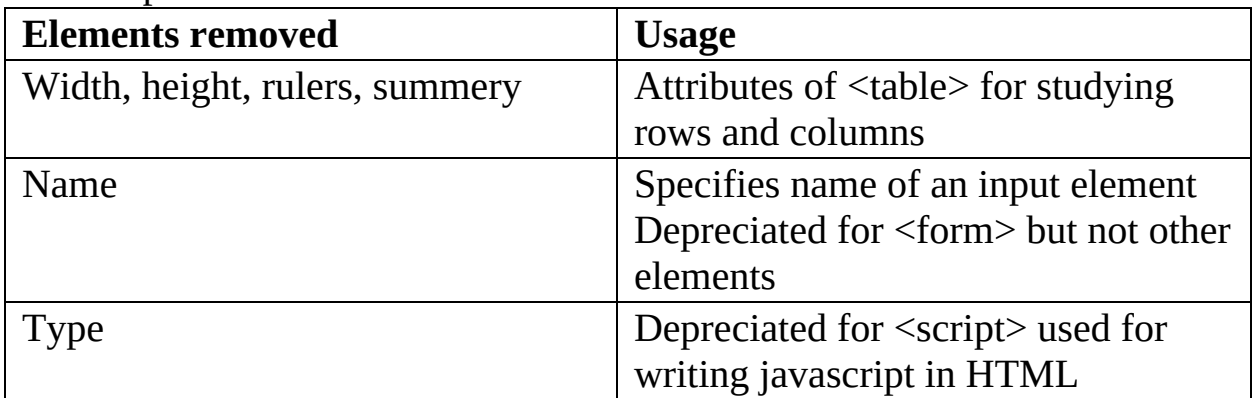

## **HEADER ELEMENT**

<span id="page-43-0"></span>**HEADER:** are contents that goes on top of a webpage.

**Denotation:** <header> </header>

**Location:** inside the <br/>body>

Usage: acts as a safeplace for your headings [<h1>..<h6>], introductory content. You can even place your website's logo here.

Let's take a quick look.

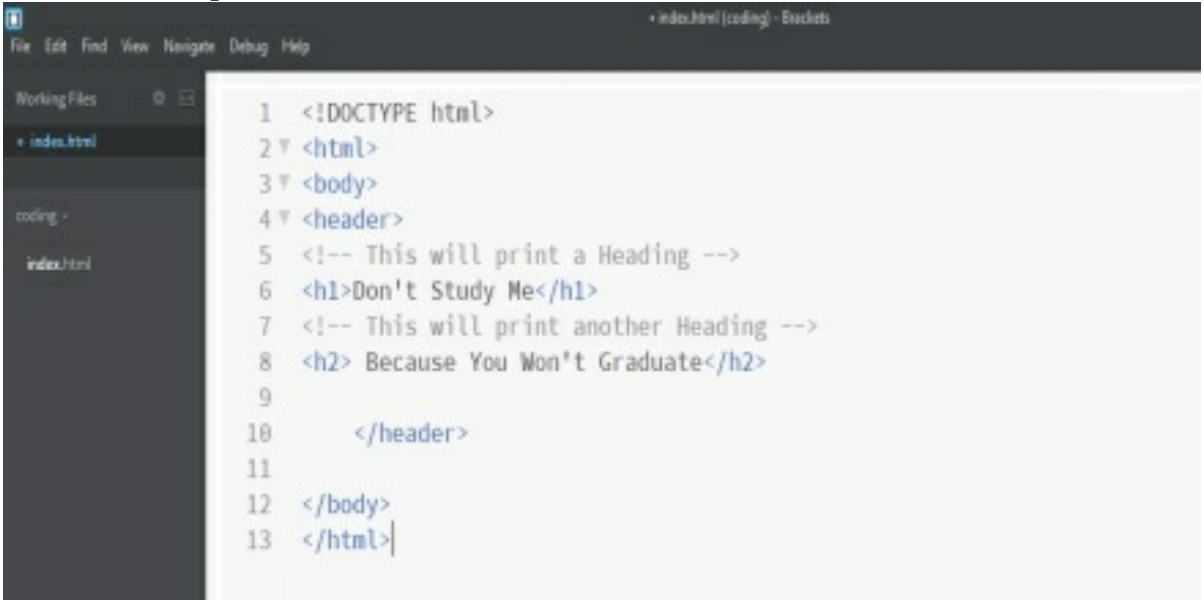

And here is our header:

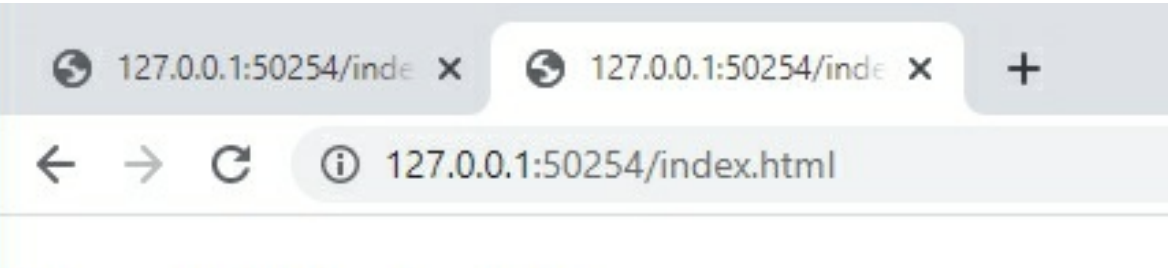

# Don't Study Me

**Because You Won't Graduate** 

# <span id="page-45-0"></span>**FOOTER OF A WEBPAGE**

**FOOTER** is the last section, and that's where the name of author's goes in magazine blog, in HTML5, contact information, other web links, copyright of the webpage is segregated using <footer> element.

**Denotation**: <footer> </footer>. **Location**: inside the <br/>body>. Let's have look at this small code:

```
<!DOCTYPE html>
 12 \sqrt{h} <html>
 3 % <br/>body>
 4 <!-- This will create a footer of the webpage-->
 5 V <footer>
 6 \leq - This will print a paragraph \rightarrow7 \nparallel <p>
 8 <!-- This will create a hyperlink with Text Contact-->
9 <a href="contact.php">contact</a>
10 <!-- This will create a hyperlink with Text Blog-->
11 <a href="blog.php">Blog</a>
12\langle/p>
    <!-- This will print another paragraph-->
13
    <p>All rights reserved</p>
14</footer>
15
16
    </body>
17
18
    \langle/html>
```
You would have noticed, this is the footer content for most websites:

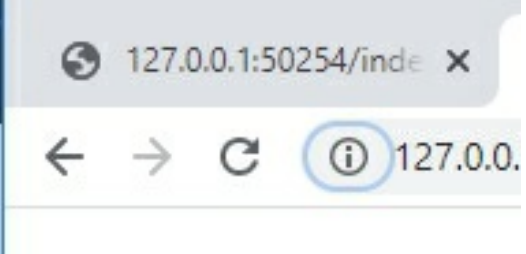

#### contact Blog

All rights reserved

**NAVIGATION SECTION:** the major navigational links of a webpage are like a menu, About etc. are gathered together under the  $\langle$ nav $\rangle$  element. **Denotation:** <mav> </nav>.

Location: inside the <br/>body..

Let's create a neat horizontal menu for major navigational links:

```
1 <! DOCTYPE html>
 2 \forall <html>
 3 \sqrt{2} <br/>body>
 4 <!-- This will create a section in webpage where links are presnt-->
 5 \sqrt{ } <nav>
 6 \leq - This will print a paragraph \rightarrow7 \neg <p>
 8 <!-- This will print the texts in bold-->
   <b>major links of a webpage</b>
 9
   \langle/p>
10
   <!-- This will create a hyperlink with text About-->
1112<a href="About.html">About</a>
   <!-- This will create a hyperlink with text Gallery-->
13
    <a href="Gallery.html">Gallery</a>
14
15
    <!-- This will create a hyperlink with Text Blog-->
    <a href="Blog.html">Blog</a>
16
17
    <!-- This will craete a hyperlink with text Menu-->
    <a href="Menu.html">Menu</a>
18
19
    \langle/nav
20
21\langle/body>
22^{1}\langle/html>
```
Let's see how it looks:

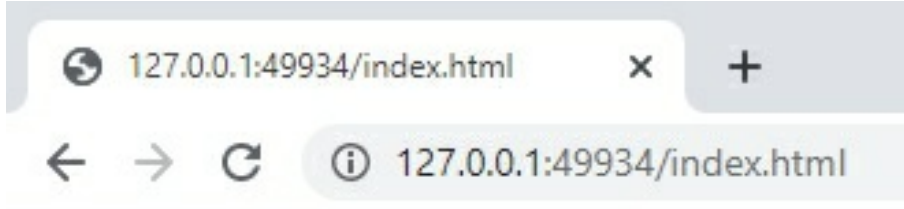

#### major links of a webpage

About Gallery Blog Menu

# <span id="page-48-0"></span>**THE GENERIC SECTION**

The sections element in HTML5 comprises of the descriptive content like paragraphs of a webpage, which can be grouped by different headings. **Denotations:** <section> </section>

**Location:** inside the <br/>body> **Usage**: Marking up different sections of a webpage.

So check this out:

```
1 <! DOCTYPE html>
 2^{\gamma} <html>
 3 % <br/>body>
 4 <!-- This will create a section in webpage-->
 5 V <section>
 6 <!-- This will print a Heading-->
7 <h3>A day in the life of a sloth</h3>
8 <!-- This will print a paragraph-->
9 <p>sloths have always been a spirit animal, for people who lovr to sleep.</p>
10 <!--This will pint another paragraph-->
11 <p>but they only sleep upto 10 hours a day. </p>
12 </section>
13<sup>°</sup>14 <!-- This will create another section in webpage-->
15 V <section>
16 <!-- This will print a Heading-->
17 <h3>Are they really so slow?</h3>
18 <!-- This will print a paragraph-->
19 <p>no, they just conserve energy.</p>
20 </section>
21 \le/body22 \leq/html>
```
And here is the result:

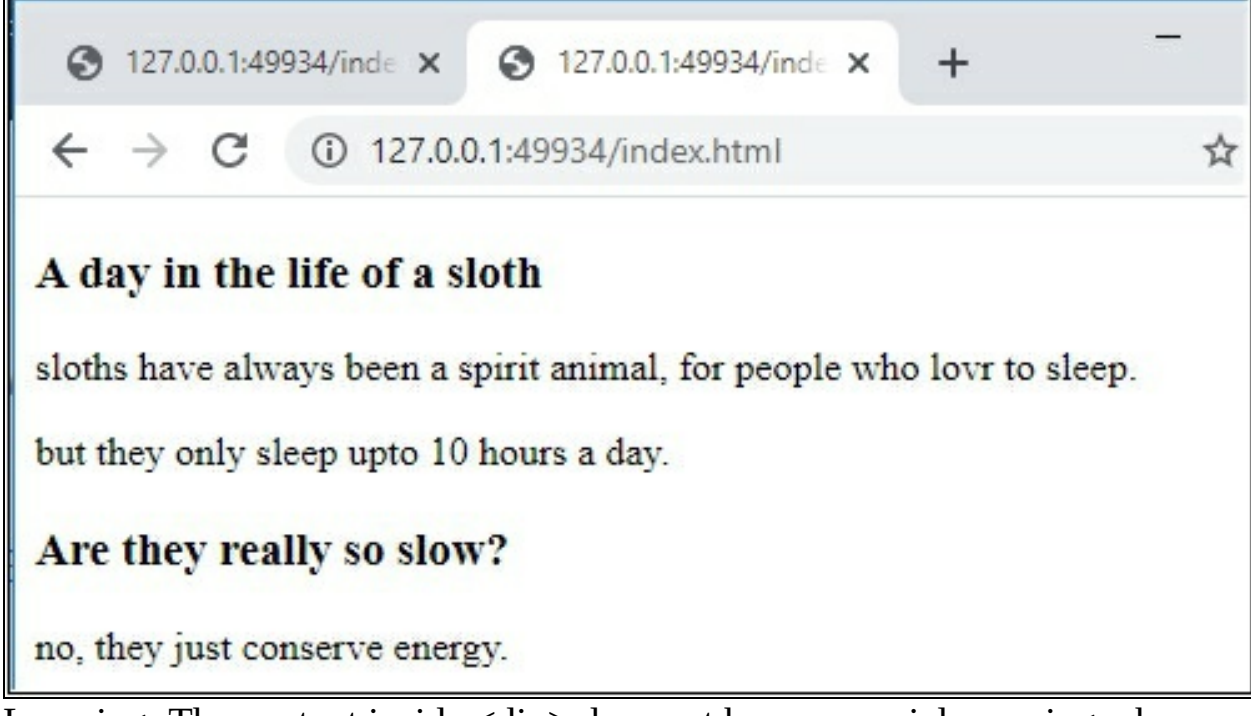

Learning: The content inside <div> does not have a special meaning whereas in.

<section> our core intention is to divide on the basis of meaning.

### <span id="page-50-0"></span>**STREAMING THE CONTENT**

The <article> contains content like **blog/forum** posts. The comment is also an example.

Denotation: <article> </article>.

Location: inside the <br/>body>.

Usage: reusable, meaningful, independent components of a webpage. Let's explain this:

```
1 <! DOCTYPE html>
 2 \forall <html>
 3 % <br/>body>
 4 <!-- This will create an article content-->
 5 % <article>
6 <!-- This will print a Heading-->
 7 <h3>A war between us</h3>
8 <!-- This will print a paragraph-->
9 \sqrt{8} <p>
10 it's going to be an epic.youngkid, dude you need to relax.
11 \le /p12 <!-- This will print another paragraph-->
13 \sqrt{8} <p>
14 for reviews, keep following the article.
15 \le /p16 </article>
17 </body>
18 </html>
                                                                 .
```
And this the result:

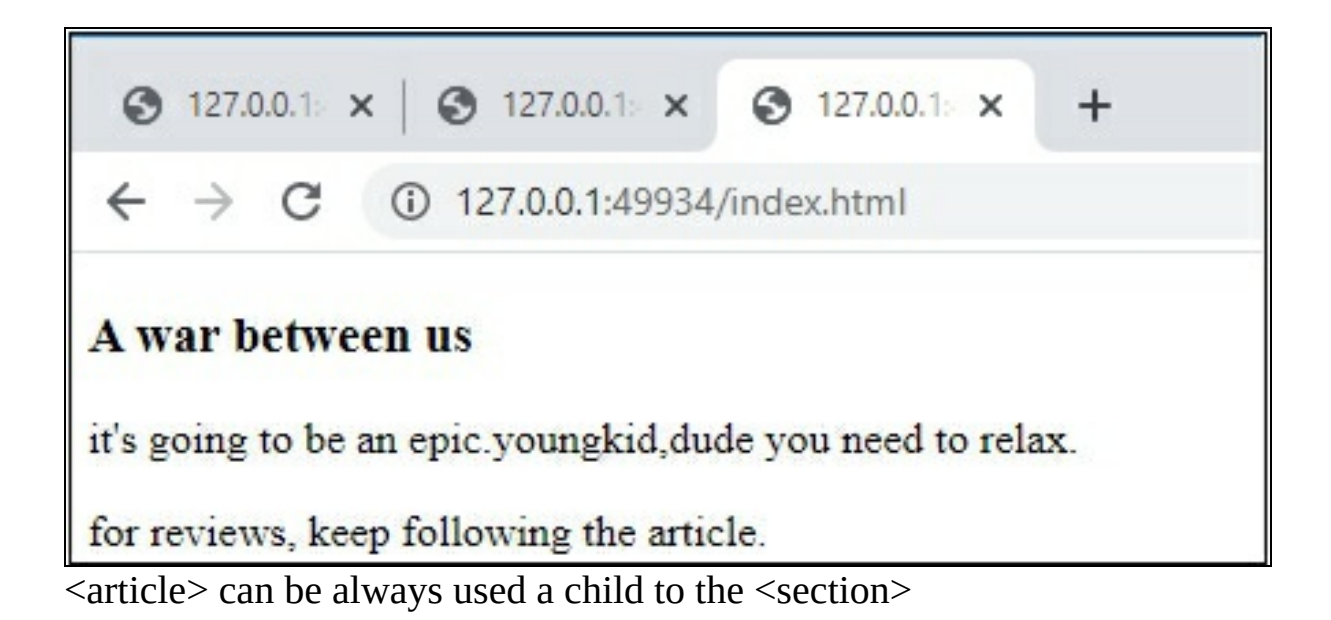

### **THE SIDE ELEMENT**

<span id="page-52-0"></span>This are content which is indirectly related to the main content, but is still important, is clubbed together under the  $\leq$  aside  $\geq$  element, tangentially. **Denotation:** <aside> </aside>

Location: inside the <br/>body>

Usage: used as a sidebar; additional content which makes the main content look more useful can be placed inside <aside>.

```
1 <! DOCTYPE html>
 2 \sqrt{7} <html>
 3 \sqrt{2} <br/>body>
4 <!-- This will print a paragraph-->
5 \sqrt{8} <p>
6 young kid is part of the people that rape the girl.
 7 \le /p8 <!-- This will create a sidebar-->
9 \sqrt{8} <aside>
10 <!-- This will print a Heading-->
11 <h4>stark paul</h4>
12 <!--This will print a paragraph-->
    <p>He is the brave man!!</p>
13
    </aside>
14
15
    \langle /body>
```
Result:

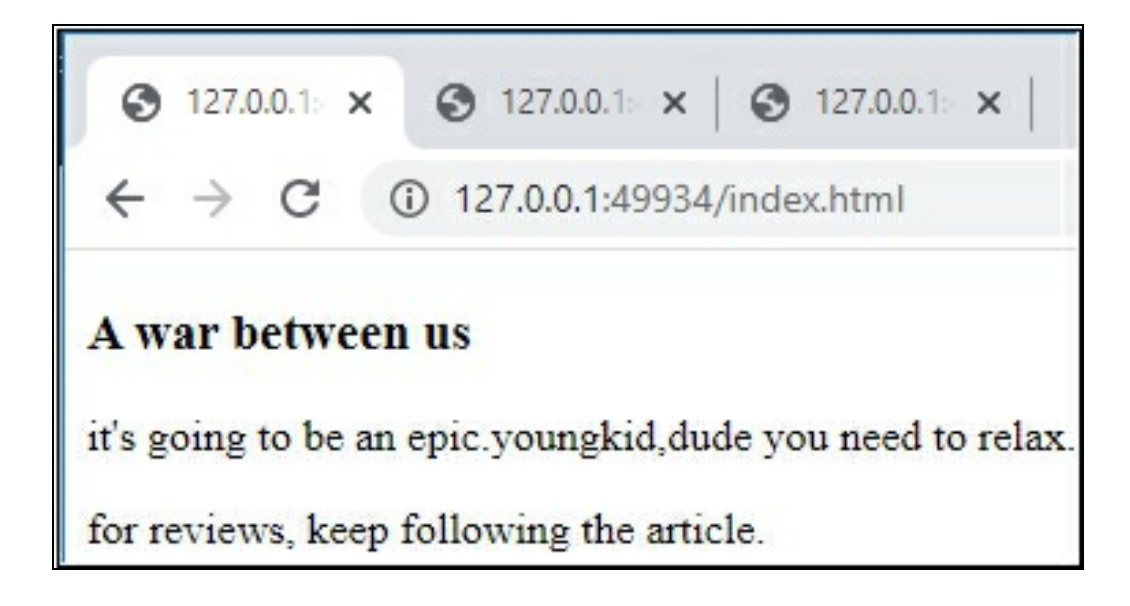

# <span id="page-54-0"></span>**MULTIMEDIA ELEMENT**

**Audio support:** HTML5 let you embed music or audio file to your webpage. This can be achieved using the  $\langle \text{audio} \rangle$ ,  $\langle \text{source} \rangle$  tags. **Note**: <source> can be replaced with the **src** attribute. **Denotation:**  $\leq$ audio $\geq$   $\leq$ /audio $\geq$ . Location: inside the <br/>body>. **Tags involved: <**source>. **Major attributes involved**: src, type, controls.

Let's do some coding:

```
1 <! DOCTYPE html>
 2 % <html>
 3 ™ <body>
 4 <!-- This will load an audio-->
 5 % <audio controls="controls">
 6 <!-- This refers the main source of the audio-->
    <source src="music.mp3"type="audio/mpeg">
 7.
 8 \leq /audio>9 <!-- This will print a paragraph-->
10 \frac{1}{2} <p>
11 <!-- This will print the text bold-->
12 <b>Note</b>
13 The audio tag is not supported in internet explorer 8 and earlier version.</p>
14 </body>
15 \leq/html>
```
Let's check this out!

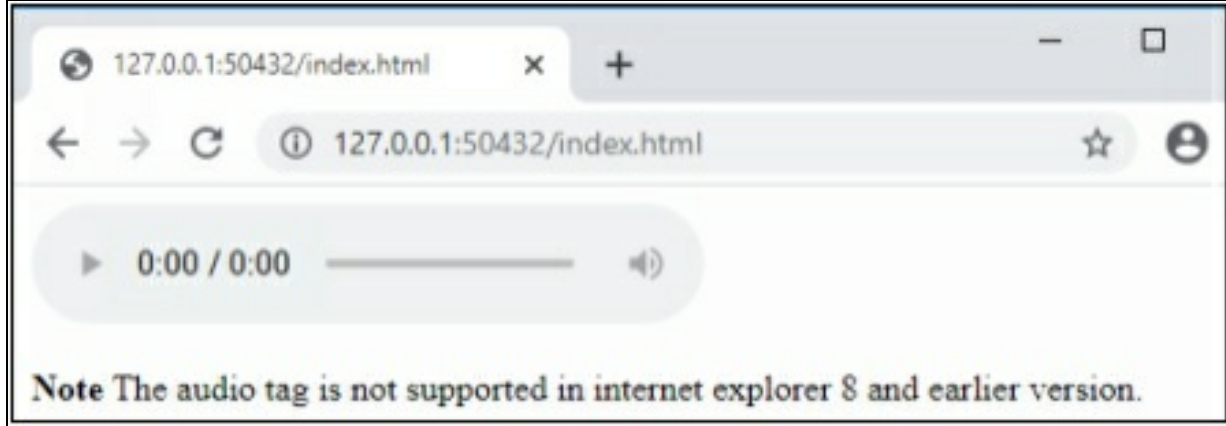

Controls: provide you with the playback functionalities (play, pause, volume).

Src: lets you add url to embed. Can replace <source> if added with <audio>. Type: specifies the supported format for audio.

**Video support:** as we all know the videos do easily catch a user's attention.so if you want to embed a video to your webpage, here is the <video> element.

**Denotation:** <video> </video>.

Location: inside the <br/>body>.

Tags involved: <source>.

Major Attributes involved: src, type, controls, width, height, autoplay.

Let's try some coding:

```
<!DOCTYPE html>
 12 \sqrt{h} <html>
 3 % <br/>body>
 4 <!-- This will load a video which starts automatically-->
5 V <video controls="controls" width="200" height="200" autoplay>
 6 \leq - This refers the main source of the video-->
7 <source src="walking_video.mp4"type="video/mp4">
 8 </video>
   <!-- This will print a paragraph-->
9<p> Here is a video for you!!</p>
10
11 </body>
12
   \langle/html>
```
And the result:

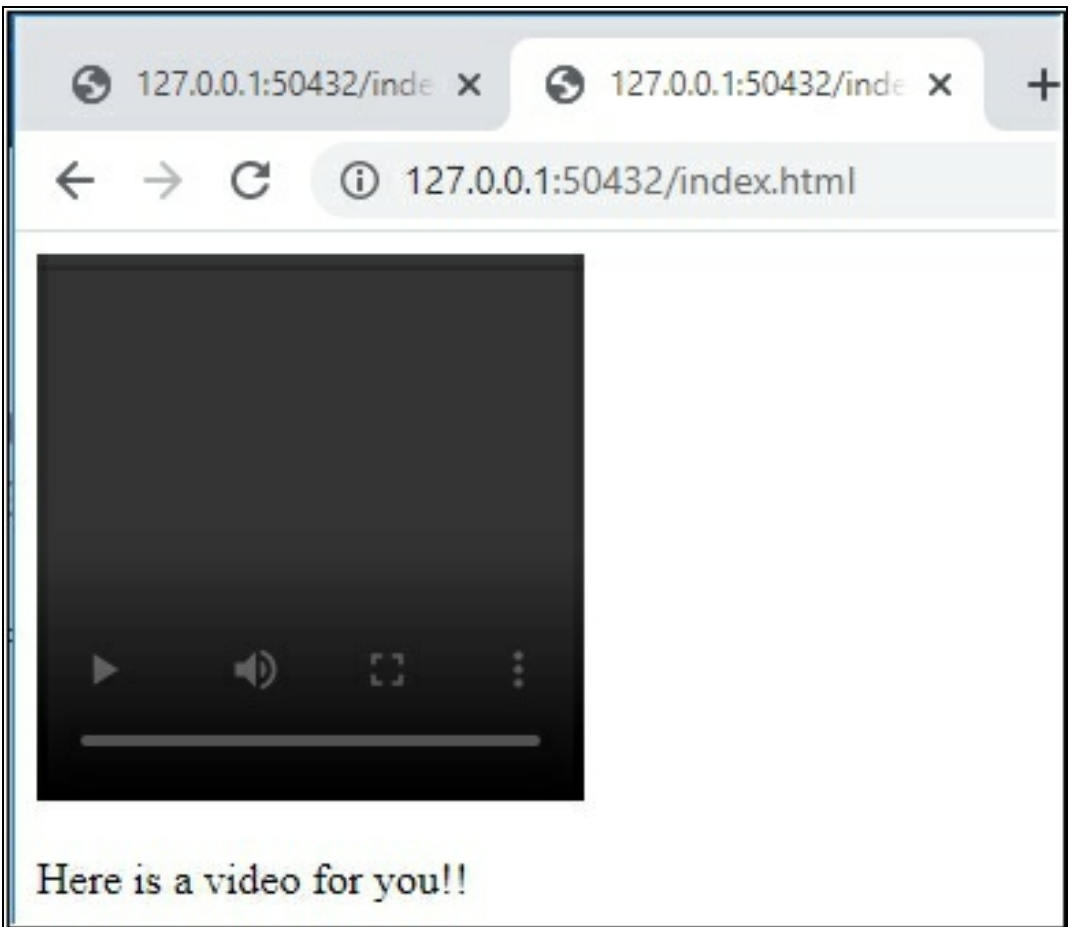

Adding **autoplay**, plays the video on webpage load. Can also used for <audio>.

Try adding poster **="URL.png**" attributes to the <video>.

NOTE: **poster** lets you **add a static frame** to the video before the user plays it.

# <span id="page-57-0"></span>**THE EMBED ELEMENT**

Adding third-party/eternal content to the webpage using <embed> Denotation: <embed>.

Location: inside the <br/>body>.

Major attributes involved: src, type, width, height.

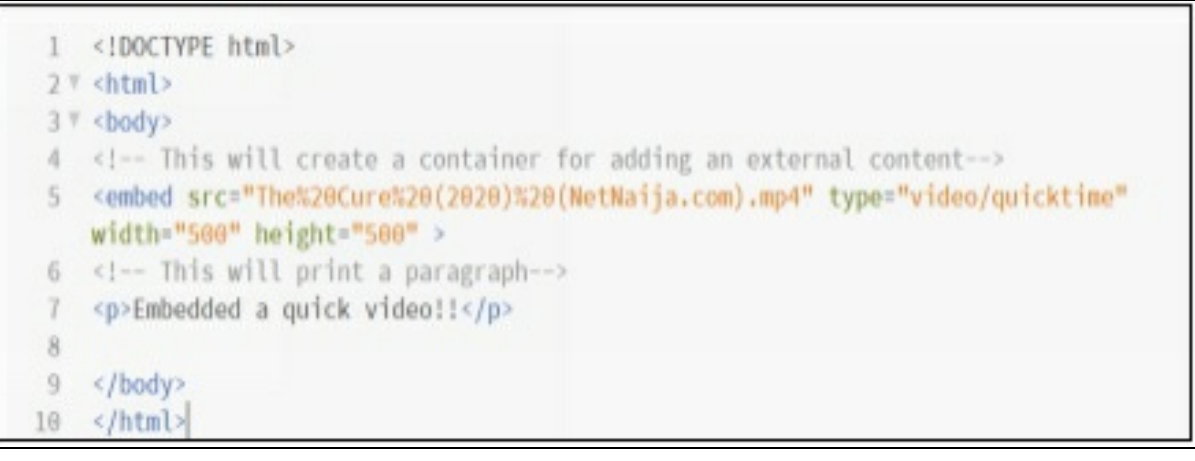

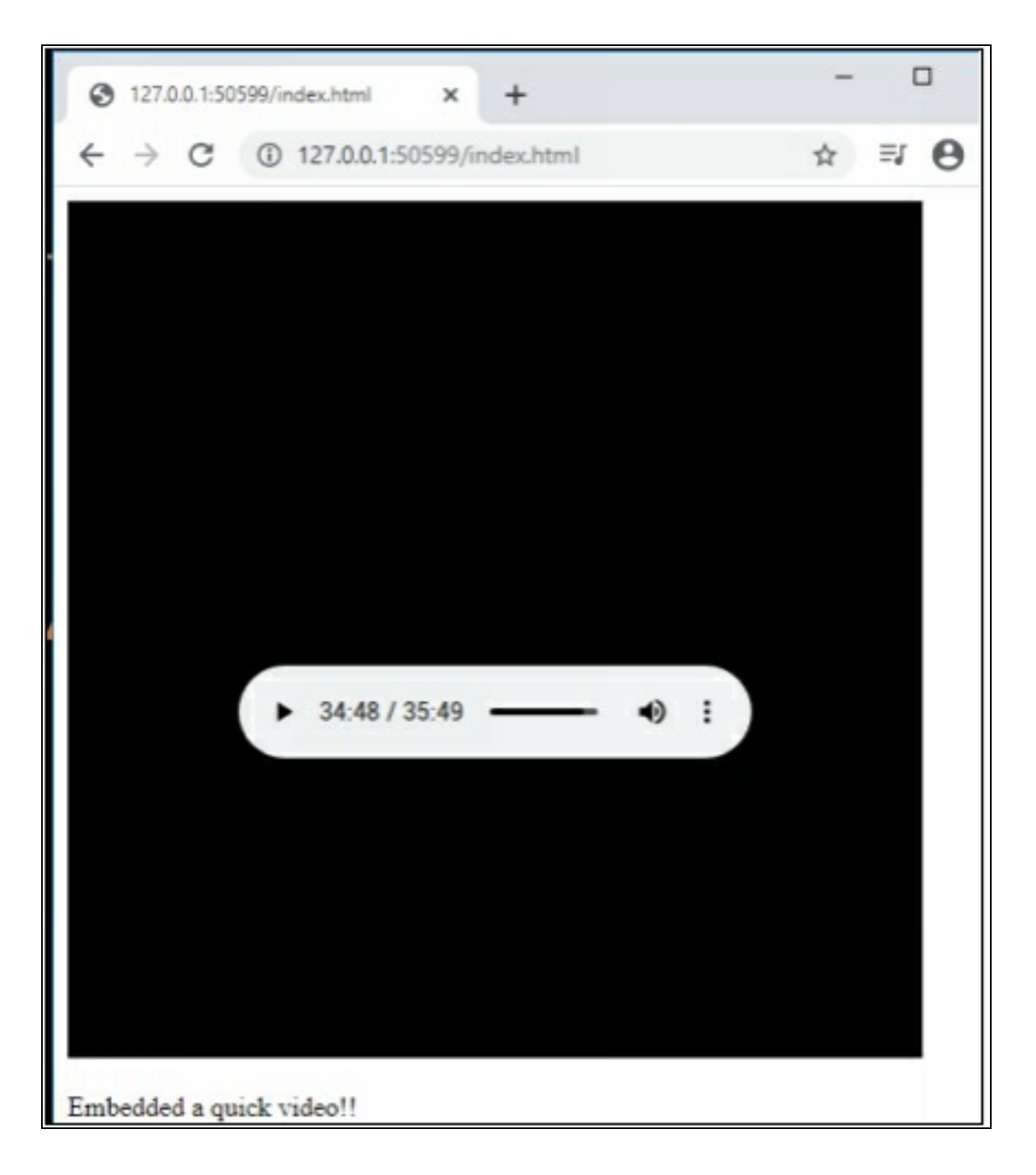

#### **Additional Notes:**

Most of the attributes <audio>, <video> and <embed>, can be kept on mute initially, using the muted attribute.

For removing autoplay you have to remove the attribute rather than assigning it's value as false.

# <span id="page-59-0"></span>**NEW FORMS TO FORM ELEMENT**

With html5, forms have become more munch able. Let's learn about them: <form autocomplete="on/off">

Provides an auto-completion option via the browser.

On submitting and reloading the form, it provides the suggestion of the values previously entered.

#### **<Field>**

Groups together the related elements. Better view by distinguishable sections. <input>, <label>, <legend> are nested in. **<legend>** To provide a name/title to the <fieldset>

Let's show how it is done:

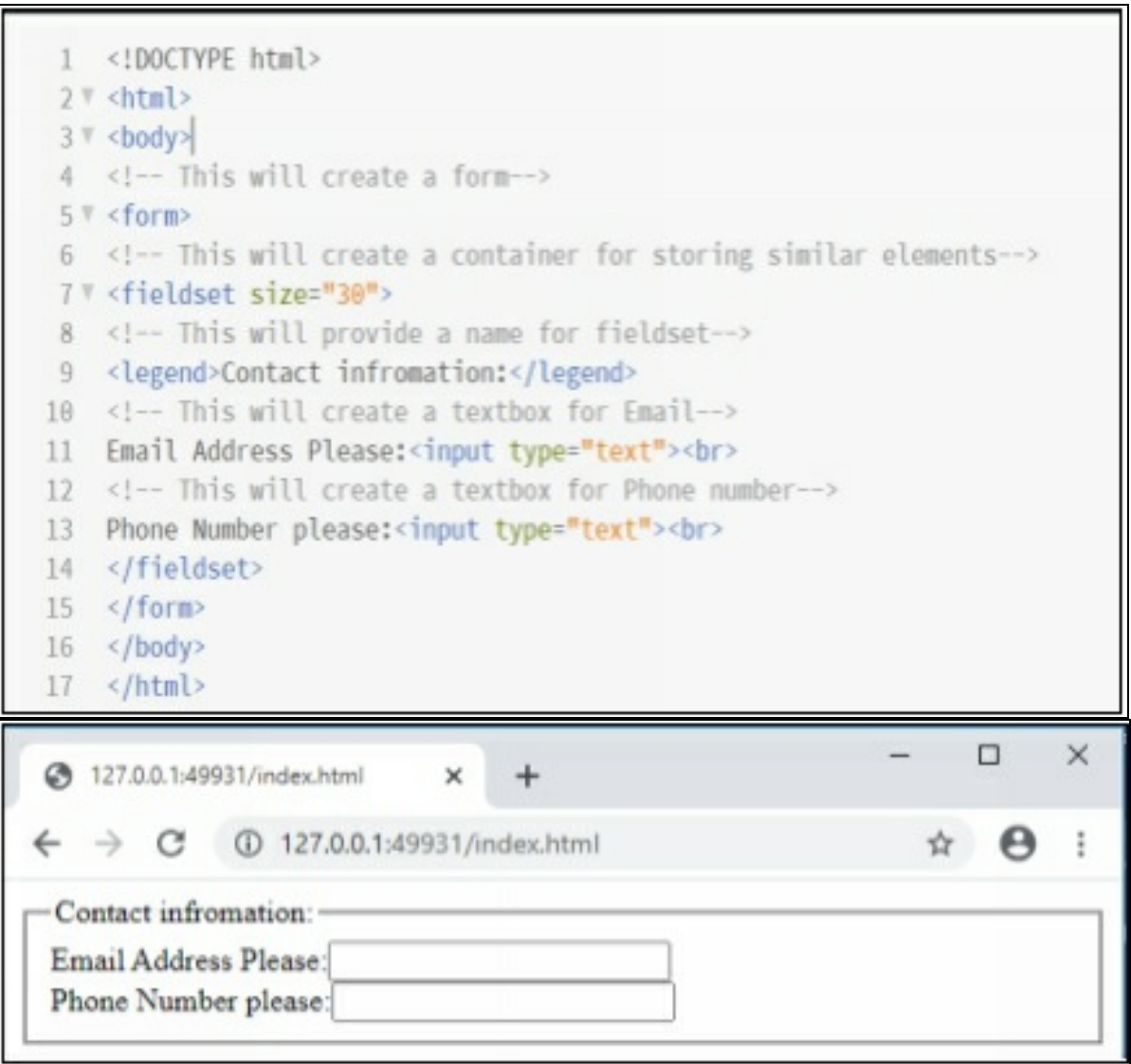

# <span id="page-61-0"></span>**EXCITING FEATURE IN HTML5**

**Content is Editable:** your content is editable, like typing and deleting your texts.

It is achieved by using the attribute **contenteditable** We just have to set it as true  $\leq p$  contenteditable="true">.

<!DOCTYPE html> 1  $2 \sqrt{h}$  <html>  $3 \sqrt{\times}$  body> 4 V <p contenteditable="true"> 5 Hey people!!  $\langle$ /p> 6 7 </body>  $8 \le$ /html>

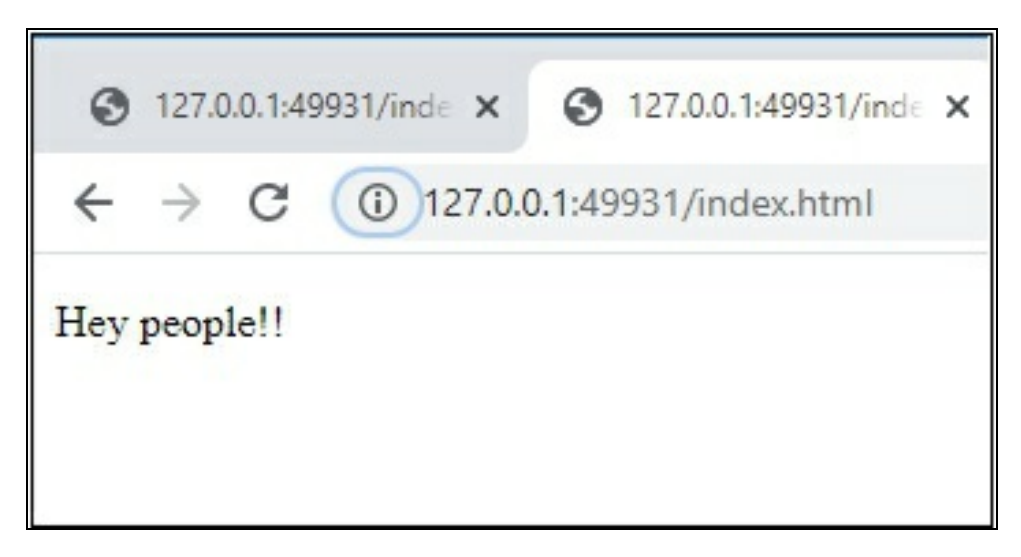

Drag and drop: any element can be dragged and dropped within the HTML page.

It's can be achieved by using setting draggable="true".

So we decide which elements are to be dragged and where.

**Ondragstart** an event to be defined using javascript on the element to be dragged.

Ondragover an event to specify where data can be dropped.